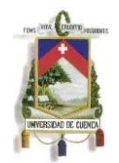

# UNIVERSIDAD DE CUENCA

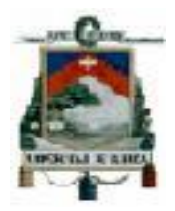

#### FACULTAD DE CIENCIAS ECONÓMICAS Y ADMINISTRATIVAS

CARRERA DE CONTABILIDAD SUPERIOR Y AUDITORÍA

**"Análisis de la Guía Metodológica de los Comprobantes Electrónicos y su Incidencia Contable Aplicado a los Contribuyentes Especiales de la Ciudad de Cuenca"**

> Tesis previa a la obtención del Título de Contador Público Auditor.

**AUTORAS:** HILDA MELANIA GARCÍA PESANTEZ

MAYRA ELIZABETH SAQUIPAY BERMEO.

**DIRECTOR**

ING. WILSON FERNANDO CUEVA VERA.

CUENCA - ECUADOR

2013.

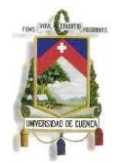

## **RESUMEN**

La presente investigación contiene un análisis de la guía metodológica para la implementación del sistema de documentos electrónicos para los contribuyentes especiales a quienes la Administración Tributaria exige su uso para el año 2014. Para que los comprobantes electrónicos sean documentos fiscales debe tener la firma electrónica, esta firma obtiene el sujeto pasivo mediante las empresas de certificación autorizadas como el Banco Central de Ecuador, Security Data y ANF-AC" Autoridad de Certificación".

La Administración Tributaria para facilitar el manejo del sistema de facturación electrónica, pone a disposición una guía metodológica de comprobantes electrónicos para los contribuyentes, la misma que se puede obtener a través de la página del Servicio de Rentas Internas, por su complejidad es indispensable hacer un análisis del manejo de la guía para una mejor comprensión del contribuyente.

Dentro de la guía metodológica analizamos el acceso a las solicitudes de autorización de claves de contingencia que serán utilizadas cuando la página principal de la Administración Tributaria este en mantenimiento o el acceso al internet sea limitado. En esta guía también encontramos lo que respecta a las consultas de los comprobantes electrónicos tanto públicas como privadas.

En el análisis de costos versus beneficios de implementación de facturación electrónica para contribuyentes especiales evidenciamos que en el momento que se acoja al sistema electrónico de facturación deberá incurrir en un costo, pero ésta a largo plazo se convertirá en una inversión incrementando así su Activo Fijo Intangible.

PALABRAS CLAVES: Facturación Electrónica, Firma Electrónica, Guía Metodológica, Contribuyente Especial, Claves de Contingencia, Costos.

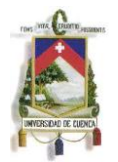

#### **ABSTRACT**

This research provides an analysis of the methodological guide for the implementation of electronic document system special taxpayer to whom the Tax Administration requires use by 2014. For electronic vouchers are tax documents must have the signature, this signature gets the taxpayer by certified companies authorized as the Central Bank of Ecuador, Security Data and ANF-AC "Certification Authority".

The Tax Administration to facilitate handling electronic billing system provides a methodological guide electronic voucher for taxpayers, the same that you can get through the page Internal Revenue Service whose complexity is essential to make a management analysis guide for a better understanding of the taxpayer.

Within the analyzed methodological guide access to key applications for authorization of contingency to be used when the main page of the tax is in maintenance or access to the internet is limited. This guide also found regarding the consultations electronic vouchers both public and private.

In the analysis of costs versus benefits of implementing electronic invoicing for special taxpayers we show that when invoking the electronic billing system must incur a cost, but long term it will become an investment increasing its Intangible Fixed Assets.

WORDS KEY: Electronic Billing, Electronic Signature, Methodological Guide, Special Contributor, Keys Contingency, Costs.

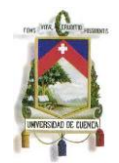

# **ÍNDICE GENERAL**

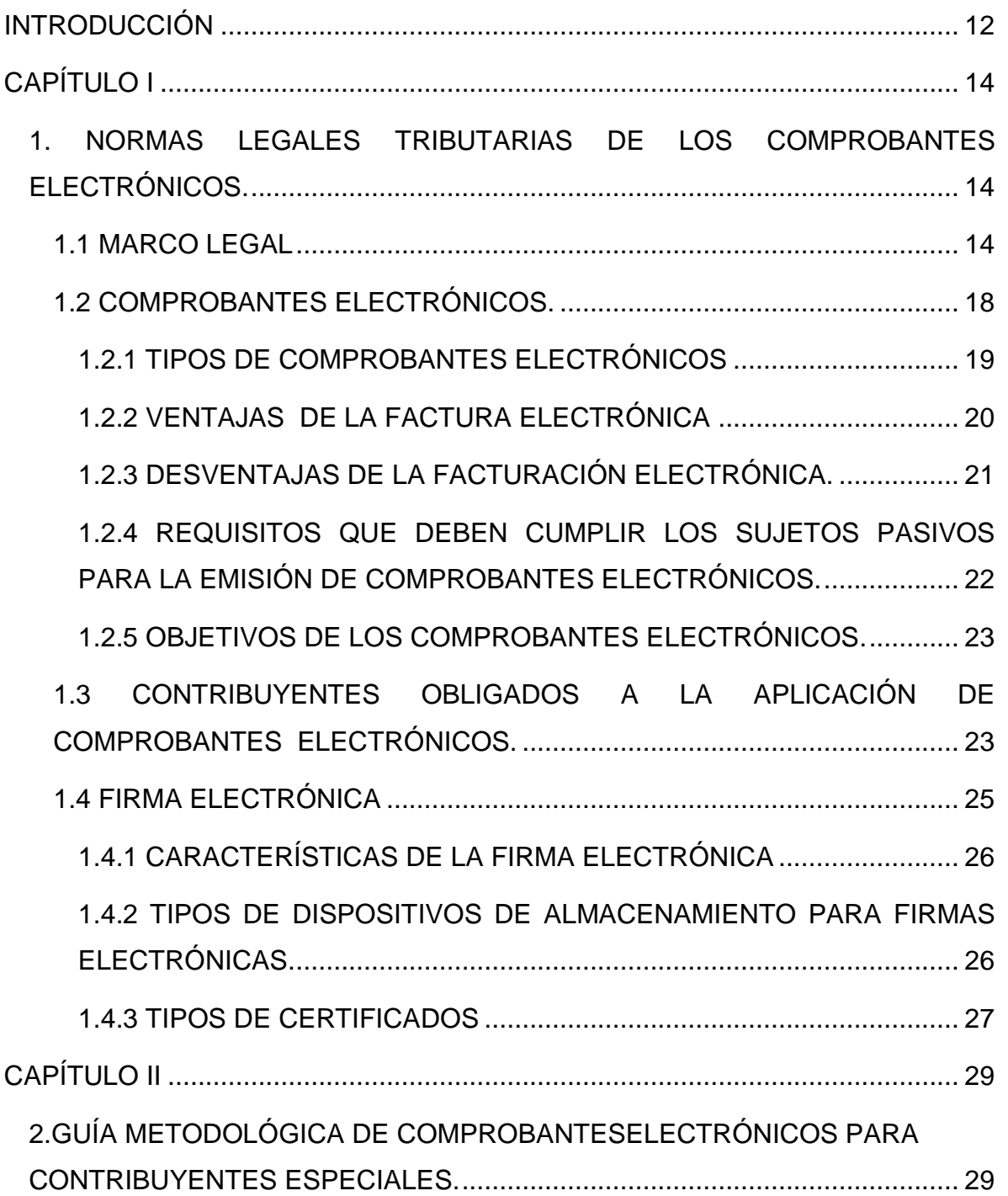

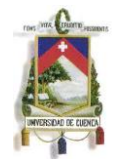

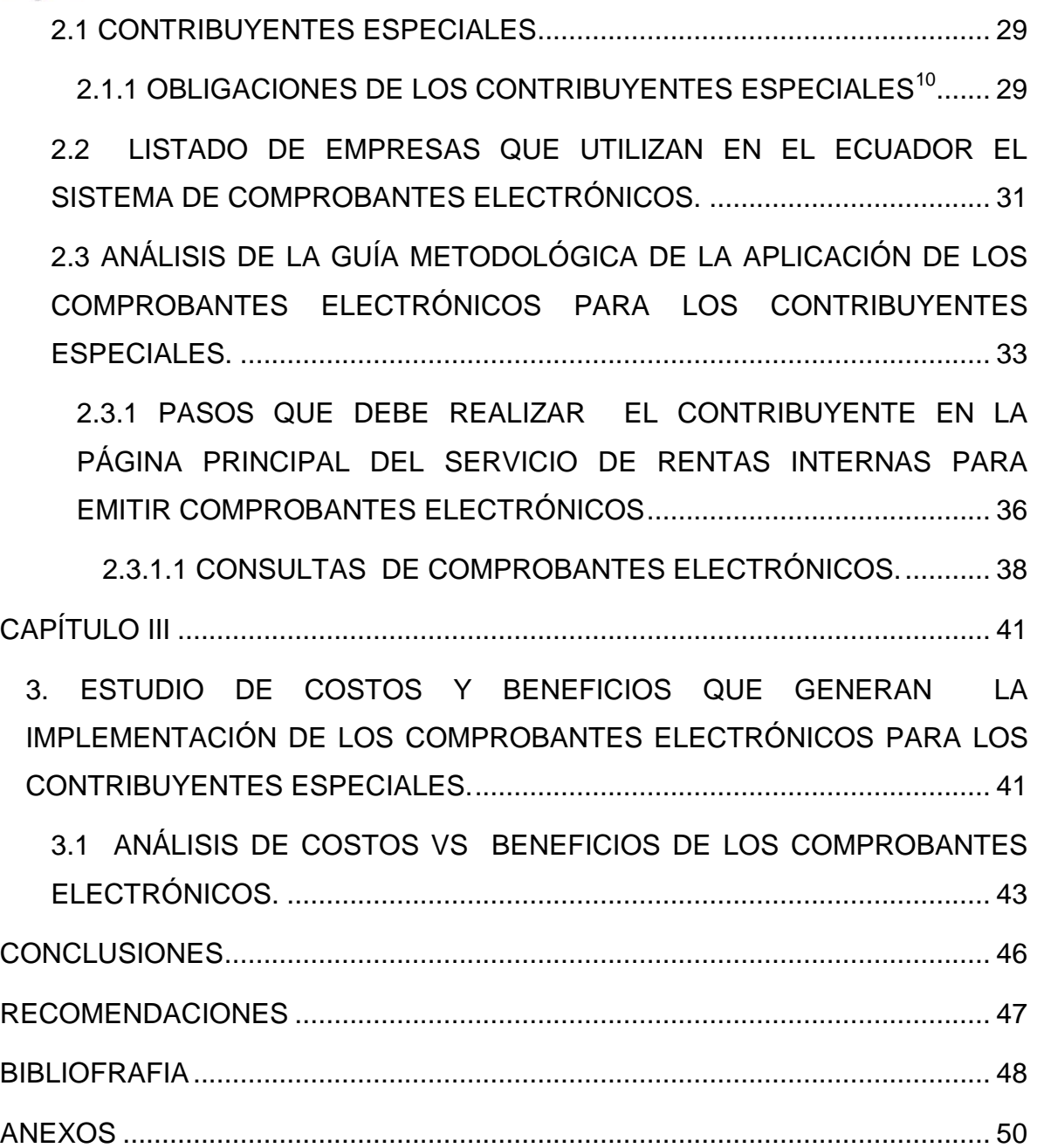

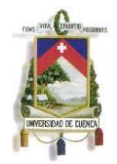

Yo, Mayra Elizabeth Saquipay Bermeo, autora de la tesis "Análisis de la Guía Metodológica de los Comprobantes Electrónicos y su Incidencia Contable Aplicado a los Contribuyentes Especiales de la Ciudad de Cuenca", reconozco y acepto el derecho de la Universidad de Cuenca, en base al Art. 5 literal c) de su Reglamento de Propiedad Intelectual, de publicar este trabajo por cualquier medio conocido o por conocer, al ser este el requisito para la obtención de mi título de Contador Público Auditor. El uso que la Universidad de Cuenca hiciere de este trabajo, no implicará afección alguna de mis derechos morales o patrimoniales como autor.

Cuenca, Julio de 2013.

Mayra Elizabeth Saquipay Bermeo

010608043-5

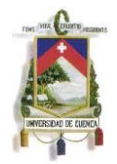

Yo, Hilda Melania García Pesantes, autora de la tesis "Análisis de la Guía Metodológica de los Comprobantes Electrónicos y su Incidencia Contable Aplicado a los Contribuyentes Especiales de la Ciudad de Cuenca", reconozco y acepto el derecho de la Universidad de Cuenca, en base al Art. 5 literal c) de su Reglamento de Propiedad Intelectual, de publicar este trabajo por cualquier medio conocido o por conocer, al ser este el requisito para la obtención de mi título de Contador Público Auditor. El uso que la Universidad de Cuenca hiciere de este trabajo, no implicará afección alguna de mis derechos morales o patrimoniales como autor.

Cuenca, Julio de 2013.

CONCO  $\sqrt{det(1)}$ 

Hilda Melania García Pesantes. 010593819-5

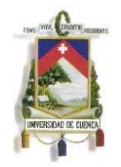

Yo, Mayra Elizabeth Saquipay Bermeo, autora de la tesis "Análisis de la Guía Metodológica de los Comprobantes Electrónicos y su Incidencia Contable Aplicado a los Contribuyentes Especiales de la Ciudad de Cuenca", certifico que todas las ideas, opiniones y contenidos expuestos en la presente investigación son de exclusiva responsabilidad de su autor/a.

Cuenca, Julio de 2013.

Mayra Elizabeth Saquipay Bermeo

010608043-5

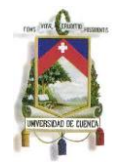

Yo, Hilda Melania García Pesantes, autora de la tesis "Análisis de la Guía Metodológica de los Comprobantes Electrónicos y su Incidencia Contable Aplicado a los Contribuyentes Especiales de la Ciudad de Cuenca", certifico que todas las ideas, opiniones y contenidos expuestos en la presente investigación son de exclusiva responsabilidad de su autor/a.

Cuenca, Julio de 2013.

Nebuc  $Gose =$ 

Hilda Melania García Pesantes.

010593819-5

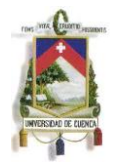

### **AGRADECIMIENTO**

Agradecemos primero a Dios por permitirnos terminar nuestro trabajo propuesto.

A nuestros padres, ya que con su apoyo incondicional han estado con nosotras durante todo este tiempo de estudio académico.

A nuestro director de tesis el Ing. Wilson Cueva por brindarnos sus conocimientos en el transcurso de esta tesis.

A la facultad de Ciencias Económicas y Administrativas de la Universidad de Cuenca, su personal docente quienes nos formaron en lo largo de nuestra vida Universitaria.

*Melania y Mayra* 

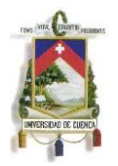

## **DEDICATORIA**

Después de un largo esfuerzo y dedicación que conjuntamente con mi compañera hemos realizado en esta tesis, dedico primeramente a Dios ya que con su bendición he logrado cumplir mi meta de terminar mis estudios Universitarios.

Esta tesis va dedicada a mis padres Agustín Saquipay y Florencia Bermeo que siempre me han brindado su apoyo incondicional, me han enseñado a ser perseverante y responsable con mis acciones llevándome a ser una persona de bien.

Dedico también a mis hermanos que siempre me han guiado por un buen camino y a mi familia y amigos por ofrecerme siempre esa mano desinteresada.

*Mayra Elizabeth Saquipay Bermeo.*

La presente Tesis va dedicada a mi familia que gracias a su apoyo pude concluir con mi carrera.

A mis padres Dorila Pesantez y César García que por su apoyo y confianza he logrado cumplir mis objetivos como persona y estudiante, a través de sus consejos, enseñanzas y amor.

También va dedicado a mis amigos presentes y ausentes que me han motivado día tras día a seguir siendo quien soy y que me acompañaron en esta trayectoria de aprendizaje y conocimientos.

*Hilda Melania García Pesantez.*

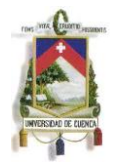

#### **INTRODUCCIÓN**

<span id="page-11-0"></span>Los contribuyentes en el Ecuador de forma tradicional utilizamos comprobantes de venta, notas débito, notas de crédito, guías de remisión y comprobantes de retención pre- impresos y de auto-impresoras, pero debido a que la Administración Tributaria ha dictado una nueva resolución sobre la implementación del sistema de comprobantes electrónicos para el año 2013, los documentos pre- impresos y auto-impresores disminuirán su emisión.

Para la implementación de los comprobantes electrónicos la Administración Tributaria nos proporciona una guía metodológica para su implementación, por ello el motivo de nuestro trabajo es realizar un análisis de esta guía metodológica para facilitarle la comprensibilidad al contribuyente especial.

En el primer capítulo se inicia realizando un breve análisis del marco legal que respalda la emisión de los comprobantes electrónicos en Ecuador, también se analiza los conceptos de comprobantes electrónicos, sus ventajas, desventajas, objetivos y requisitos que necesita el contribuyente para la implementación de los comprobantes electrónicos. El documento electrónico para que tenga validez tributaria es necesaria la firmaelectrónica por lo cual analizamos sus características, sus dispositivos de almacenamiento y las empresas que están dispuestas a brindar este servicio como el Banco Central de Ecuador, Security Data y ANF-AC "Autoridad de Certificación".

El segundo capítulo se hace un análisis de la guía metodológica del sistema de comprobantes electrónicos para contribuyentes especiales, en este se profundiza con una explicación acerca de los procedimientos para el manejo de este sistema dando algunas pautas para que facilite el uso de la guía metodológica que expone el Servicio de Rentas Internas.

Y por último en el tercer capítulo se analiza los costos y beneficios que genera la implementación del sistema de comprobantes electrónicos, ya que al implementar

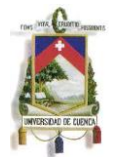

la empresa debe incurrir a ciertos gastos que con el futuro es una inversión un largo plazo.

Se concluye que con la emisión de comprobantes electrónicos producirá inconvenientes a los contribuyentes debido a que no todos tienen el mismo acceso tecnológico y los recursos económicos suficientes para la implementación de los comprobantes electrónicos obligándoles así a que realicen nuevas inversiones con la finalidad de cubrir estos gastos de implementación.

Sin embargo para que los contribuyentes tengan un mejor acceso al internet la solución es que Administración Tributaria se asocie a empresas con fines tecnológicos, con la finalidad de que el acceso al internet no sea limitado según su situación geográfica en el país. Y en cuanto a lo económico el contribuyente deberá contar con el capital suficiente para la implementación del sistema de comprobantes electrónicos, ya que en ese momento contablemente nos refleja un gasto pero en el futuro esta nos representa una inversión.

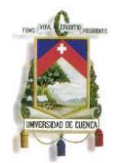

# **CAPÍTULO I**

#### <span id="page-13-1"></span><span id="page-13-0"></span>**1. NORMAS LEGALES TRIBUTARIAS DE LOS COMPROBANTES ELECTRÓNICOS.**

#### <span id="page-13-2"></span>**1.1 MARCO LEGAL**

*"El proceso de autorización para la emisión de documentos electrónicos se basa conforme a lo dispuesto en el inciso tercero del número 3 del artículo 6 y Disposición General Décima del Reglamento de Comprobantes de Venta, Retención y Documentos Complementarios vigente conforme lo norma la*  resolución establecida para el efecto<sup>n1</sup>y al mismo tiempo basándose en las Leyes, Reglamentos y Resoluciones detalladas a continuación:

- *Ley Orgánica de Defensa del Consumidor publicación: 10-7-2000 Ley # 21 Registro Oficial Suplemento # 116, el objeto de esta ley es normar las relaciones entre proveedores y consumidores, promoviendo el conocimiento y protegiendo los derechos de los consumidores y procurando la equidad y la seguridad jurídica en dichas relaciones entre las partes.*
- *Reglamento a la Ley de Defensa del Consumidor publicado 19-3- 2001, decreto Ejecutivo # 1314, registro Oficial # 287.*
- *Ley de comercio electrónico, firmas electrónicas y mensajes de datos publicado en el Suplemento del Registro Oficial No. 557 de 17 de abril de 2002, esta ley regula los mensajes de datos, la firma electrónica, los servicios de certificación, la contratación electrónica y telemática, la prestación de servicios electrónicos, a través de redes de información, incluido el comercio electrónico y la protección a los usuarios de estos sistemas. En el Art. 48 de esta ley, establece que previamente a que el*

<sup>1</sup> Servicio de Rentas Internas. Link Inicio /[Ficha Técnica de Comprobantes ElectrónicosV](http://www.sri.gob.ec/DocumentosAlfrescoPortlet/descargar/b6d25812-9a2e-4fc5-bed5-1c21ad9e36f8/30-abr-2013+FICHA_TECNICA_COMPROBANTES_ELECTRONICOS+version+1.3.pdf)ersión 1.3. Actualizada a abril 2013: [http://www.sri.gob.ec](http://www.sri.gob.ec/)

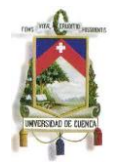

*usuario exprese su consentimiento para aceptar registros electrónicos o mensajes de datos debe ser informado clara, precisa y satisfactoriamente, sobre los equipos y programas que requiere para acceder a dichos registros o mensajes.*

- *Reglamento a la Ley de Comercio Electrónico, Firmas y Mensajes de Datos, decreto ejecutivo 3496 publicado en el Registro Oficial No. 735 de 31 de diciembre de 2002.*
- *Ley Orgánica de Transparencia y Acceso a la Información Pública, publicada 18-5-2004, Ley # 24 registro Oficial Suplemento # 337, la presente Ley garantiza y norma el ejercicio del derecho fundamental de las personas a la información conforme a las garantías consagradas en la Constitución Política de la República, pacto Internacional de Derechos Civiles y Políticos, Convención Interamericana sobre Derechos Humanos y demás instrumentos internacionales vigentes, de los cuales nuestro país es signatario.*
- *Reglamento a Ley de Transparencia y Acceso a Información Pública, publicado el 19 de Enero del 2005, decreto ejecutivo # 2471, registro oficial # 507. El presente reglamento norma la aplicación de la Ley Orgánica de Transparencia y Acceso a la Información Pública - LOTAIP para ejercer el derecho a solicitar información pública y el libre acceso a fuentes de información pública.*
- *Resolución 481- 20 CONATEL- 2008 Consejo Nacional de Telecomunicaciones, resuelve aprobar la petición de acreditación del Banco Central del Ecuador, como entidad de certificación de información y servicios relacionados, para lo cual la SENATEL suscribirá el respectivo*

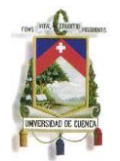

*acto administrativo, conforme el modelo aprobado por el Consejo Nacional de Telecomunicaciones.*

- *Decreto No. 181 publicado en el Registro Oficial No. 553 de 11 de octubre del 2011, en el cual norma la numeración de identificadores de campo y campos mínimos de los tipos de certificados.*
- *Resolución No. NAC-DGERCGC12-00105 de 09 de marzo de 2012, publicada en registro oficial No. 666 de 21 de marzo de 2012, la ley de régimen tributario interno en el segundo inciso del artículo 103 señala que el contribuyente deberá consultar, en los medios que ponga a su disposición el Servicio de Rentas Internas, la validez de los mencionados comprobantes, sin que se pueda argumentar el desconocimiento del sistema de consulta para pretender aplicar crédito tributario o sustentar costos y gastos con documentos falsos no autorizados.*

*Según el Reglamento de comprobantes de venta, retención y Documentos complementarios en el inciso tercero del numeral 3 del artículo 6, publicado en el registro oficial No. 247 de 30 de julio de 2010, y reformado por el decreto No 1063, publicado en el Registro Oficial No 651 de 01 de marzo del 2012, establece que la autorización de los documentos referidos en el citado Reglamento, emitidos mediante mensaje de datos firmados electrónicamente será por cada comprobante, mismo que se validará en línea, de acuerdo a lo establecido en la resolución que para el efecto emita el Servicio de Rentas Internas. En la Disposición General Sexta del mencionado cuerpo reglamentario establece que el Servicio de Rentas Internas podrá autorizar la emisión de los documentos referidos en dicho Reglamento mediante mensajes de datos (modalidad electrónica), en términos y bajo las condiciones que establezca a través de la resolución general que se expida para el efecto y guardará conformidad con las disposiciones pertinentes de la Ley de Comercio Electrónico y su* 

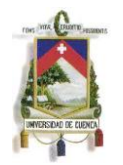

*reglamento. Los documentos emitidos electrónicamente deberán contener y cumplir, en esa modalidad, con todos los requisitos que se establecen en dicho Reglamento para aquellos documentos que se emitan de forma física, en lo que corresponda, constarán con la firma electrónica de quien los emita y tendrá su mismo valor y efectos jurídicos.* 

*El Servicio de Rentas Internas expidió la Resolución No NAC-DGERCGC09- 00288, publicada en el Registro Oficial No 585 de 7 de mayo de 2009, en la que se resolvió: "Establecer las Normas para la emisión de Comprobantes de Venta, Documentos Complementarios y Comprobantes de Retención como Mensajes de Datos.*

 *Normas de Control Interno para las Entidades, Organismos del Sector Público y de las Personas Jurídicas de Derecho Privado que dispongan de Recursos Públicos, el control interno es un proceso integral aplicado por la máxima autoridad, la dirección y el personal de cada entidad, que proporciona seguridad razonable para el logro de los objetivos institucionales y la protección de los recursos públicos. Constituyen componentes del control interno el ambiente de control, la evaluación de riesgos, las actividades de control, los sistemas de información y comunicación y el seguimiento.*

Estas leyes, reglamentos, resoluciones, decretos y normas de control interno son el pilar fundamental para el funcionamiento de los comprobantes electrónicos, esta es la normativa ala que rige para la autorización y emisión de estos comprobantes, el Director General del Servicio de Rentas Internas en su facultad expedirá resoluciones de carácter general y obligatorio para la correcta aplicación de normas legales y reglamentarias podrá autorizar la emisión de estos documentos mediante mensajes de datos pero siempre tomando en consideración el marco legal al que esto comprobantes electrónicos están sujetos. Esta normativa que respalda la implementación de los comprobantes electrónicos es la misma para todos los sujetos pasivos, entendidos como tales las personas naturales obligadas

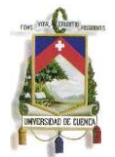

a llevar contabilidad, sociedades, contribuyentes especiales, sucesiones indivisas, etc.

## <span id="page-17-0"></span>**1.2 COMPROBANTES ELECTRÓNICOS.**

"*Una factura electrónica, también llamada comprobante fiscal digital, es un [documento electrónico](http://es.wikipedia.org/wiki/Documento_electr%C3%B3nico) que cumple con los requisitos [legal](http://es.wikipedia.org/wiki/Legal) y reglamentariamente exigibles a las [facturas](http://es.wikipedia.org/wiki/Factura) tradicionales garantizando, entre otras cosas, la autenticidad de su origen y la integridad de su contenido.*

*La factura electrónica es, por tanto, la versión electrónica de las facturas tradicionales en soporte papel y debe ser funcional y legalmente equivalente a estas últimas. Por su propia naturaleza, las facturas electrónicas pueden almacenarse, gestionarse e intercambiarse por medios electrónicos o digitales.*

*Para que la factura electrónica tenga validez debe estar completada con la firma electrónica, que le da validez legal permitiendo eliminar la factura en papel."<sup>2</sup>*

La factura electrónica conocida también (e-factura), es una modalidad de factura que no necesita documento físico para demostrar que es un documento fiscal, es un documento en el cual recogerá la información relativa a una transacción comercial y sus obligaciones de pago y de liquidación de impuestos.

Con los comprobantes electrónicos se pueden almacenar mediante dispositivos digitales, por lo que esto ayuda a conservar de una mejor manera su almacenamiento de documentos, evitando así un espacio físico para su archivo.

<sup>&</sup>lt;sup>2</sup> Factura Electrónica: [http://es.wikipedia.org/wiki/Factura\\_electr%C3%B3nica](http://es.wikipedia.org/wiki/Factura_electr%C3%B3nica) extraída el 10 de Junio del 2013.

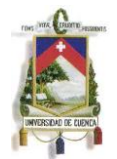

La Facturación Electrónica ahorra dinero y permite el intercambio de documentos mercantiles como facturas, comprobantes de retención, nota de débito, nota de crédito y guías de remisión entre empresas y sus clientes o proveedores.

## **Las Entidades de Certificación de Firmas de Comprobantes Electrónicos son:**

- *"Banco Central del Ecuador.\_ La ECIBCE, brinda de esta manera una atención personalizada para el trámite de emisión, renovación y revocación de certificados digitales de firma electrónica, garantizándole al quien envía seguridad en su información." 3*
- *"Security Data. Seguridad en Datos y Firma Digital S.A., es una entidad certificadora de firma electrónica y servicios relacionados autorizada por el CONATEL, este servicio está orientados a Corporaciones Públicas y Privadas y su objetivo es acreditar la identidad digital de las corporaciones y las personas naturales que actúan a través de la red." 3*
- *"ANF- AC.\_ La Autoridad de Certificación, de información y servicios relacionados tiene como objetivo garantizar la identidad del titular del certificado y la correcta asociación de las claves de firma electrónica a esa identidad." 3*

## <span id="page-18-0"></span>**1.2.1 TIPOS DE COMPROBANTES ELECTRÓNICOS**

Comprobantes Electrónicos que la Administración Tributaria pone a disposición del contribuyente:

1. Factura

- 2. Comprobantes de Retención
- 3. Guías de Remisión
- 4. Notas de Debito

<sup>&</sup>lt;sup>3</sup> Entidades de Certificación de Firmas Electrónicas: [http://www.eci.bce.ec,](http://www.eci.bce.ec/) extraído el 25 de Mayo del 2013.

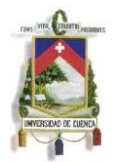

5. Notas de Crédito

El Servicio de Rentas Internas obliga a que el contribuyente utilice las facturas electrónicas, los demás documentos fiscales son de opción del contribuyente puede utilizar cualquiera de ellos no es obligación utilizar todos.

### <span id="page-19-0"></span>**1.2.2 VENTAJAS DE LA FACTURA ELECTRÓNICA**

Al implementar las facturas electrónicas en las empresas logramos tener los siguientes beneficios contables y tributarios por lo que hace que nuestra empresa sea cada vez más competitiva en el mercado.

- *Menor costo en el cumplimiento de obligaciones tributarias.*
- *Mayor seguridad en el resguardo de los documentos.*
- *Consulta en línea de validez de transacción, misma validez tributaria que en facturación física, pudiendo mantener las dos modalidades.*
- *Proceso ágil y sencillo*
- *Procesos administrativos y contables más rápidos y eficientes.*
- *Los comprobantes electrónicos tienen el mismo sustento legal que aquellos de papel.*
- *Seguridad y oportunidad en el envío y recepción de la información contable.*
- *Contribución con el medio ambiente, con una reducción sustancial de papelería física, incentivando una cultura cero papeles.*
- *La aprobación para emitir comprobantes electrónicos tiene vigencia indefinida, a diferencia de que los documentos físicos cuya duración máxima es de un año. <sup>4</sup>*

<sup>&</sup>lt;sup>4</sup> Nuevo Hito Institucional Facturación Electrónica: [www.sri.gob.ec.](http://www.sri.gob.ec/) Extraído el 25 de Mayo del 2013.

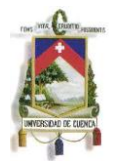

## <span id="page-20-0"></span>**1.2.3 DESVENTAJAS DE LA FACTURACIÓN ELECTRÓNICA.**

Con la implementación de la facturación electrónica existen las siguientes desventajas para los contribuyentes:

- Cuando una factura está mal emitida el SRI rechaza automáticamente este documento electrónico, lo que significa que la factura va a ser emitida en un día posterior al que se produjo la transacción afectando a su vez a la contabilidad y sus inventarios.
- $\triangleright$  Las empresas pueden tener problemas eléctricos por lo que no puede emitir el comprobante de venta electrónico, esto conlleva a suspender sus actividades comerciales generando pérdidas económicas en el negocio.
- $\triangleright$  No todos los clientes manejan una cultura informática, por lo que tendrían inconvenientes en la recepción de sus comprobantes de venta.
- Con la implementación de la facturación electrónica las empresas incrementara sus gastos por lo que afecta directamente a su Estado de situación financiera.

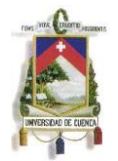

## <span id="page-21-0"></span>**1.2.4 REQUISITOS QUE DEBEN CUMPLIR LOS SUJETOS PASIVOS PARA LA EMISIÓN DE COMPROBANTES**

*1. Los sujetos pasivos deberán presentar su solicitud de emisión de facturas electrónicas al Servicio de Rentas Internas, esta debe ser presentado vía electrónica*.

*2. El contribuyente deberá hacer una solicitud de emisión bajo el aplicativo "Comprobantes Electrónicos",* en la opción de "Pruebas". Al tratarse de un período de prueba no tiene validez tributaria y por tanto no *sustentan costos y gastos, ni crédito tributario.*

*3. Luego que el contribuyente haya realizado las verificaciones dentro del aplicativo de "pruebas", debe hacer una solicitud de emisión bajo el aplicativo "Comprobantes Electrónicos", en la opción de "Produccion", teniendo en cuenta que todos los comprobantes emitidos bajo esta opción, tienen validez tributaria.*

*4. Los contribuyentes deberán contar con su certificado digital de firma electrónica y mantenerlo valido y vigente. Los comprobantes electrónicos deberán estar firmados electrónicamente únicamente por el emisor.*

*5. Los comprobantes electrónicos emitidos en el aplicativo de" Pruebas",y de "Producción", deberán cumplir con los requisitos de pre impresión y llenado, establecidos en el Reglamento de Comprobantes de Venta, Retención y Documentos Complementarios*

*6. Los sujetos pasivos autorizados para la emisión de comprobantes de venta, podrán contar con la autorización para la emisión de comprobantes pre impresos, para cuando por solicitud del adquiriente o por* cualquier circunstancia se requiere la emisión y entrega física de estos en lugar de la emisión del mensaje *de datos* 

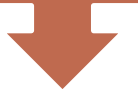

7. El servicio de Rentas Internas en el trámite de atención de la solicitud de emisión electrónica, otorgará un *número determinado de claves de acceso para la emisión bajo la modalidad de "Contingencia",será utilizada únicamente en los casos que la Administración Tributaria tenga programados mantenimientos.*

#### **ELECTRÓNICOS.**

**Cuadro 1:** Requisitos que deben cumplir los sujetos pasivos para la emisión de comprobantes electrónicos

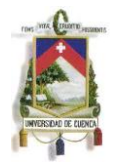

**Fuente:** [Resolución NAC-DGERCGC12-00105 del 09 de marzo 2012](http://www.sri.gob.ec/BibliotecaPortlet/descargar/e0b9b653-d189-4a91-bbcf-c4ad630c7d5d/Resoluci%F3n+No.+NAC-DGERCGC12-00105%2C+publicada+en+R.O.+666+de+21-03-2012.pdf)

### <span id="page-22-0"></span>**1.2.5 OBJETIVOS DE LOS COMPROBANTES ELECTRÓNICOS***.*

- Los objetivos de la implementación de comprobantes electrónicos es reducir sus costos en la empresa, debido a que ya no se gastará recursos económicos en impresión de comprobantes de venta y se reducirá la carga operativa en la logística de impresión de comprobantes.
- Con la emisión de Comprobantes Electrónicos disminuirá la contaminación ambiental, debido a que habrá una reducción sustancial de papelería física, incentivando una cultura cero papeles.
- Con los Comprobantes Electrónicos facilita el proceso de auditoría y reducirá la probabilidad de falsificación.
- El objetivo es mantener un mayor control en la recaudación de impuestos.

## <span id="page-22-1"></span>**1.3 CONTRIBUYENTES OBLIGADOS A LA APLICACIÓN DE COMPROBANTES ELECTRÓNICOS.**

Por la cantidad de contribuyentes que hay en el país la Administración Tributaria analiza la aplicación por grupos económicos para este nuevo sistema de comprobantes electrónicos, por lo que expone a los siguientes contribuyentes el uso de los comprobantes electrónicos.

*Según el Registro Oficial Nº 956 -- Viernes 17 de mayo de 2013 No. NAC-DGERCGC13-00236 EL DIRECTOR GENERAL DEL SERVICIO DE RENTAS INTERNAS*

*Resuelve:*

*Artículo 1.- Los sujetos pasivos enumerados a continuación, excepto las entidades públicas, deberán emitir los documentos mencionados en el artículo 2* 

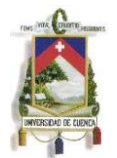

*de la Resolución No. NAC-DGERCGC12-00105, únicamente a través de mensajes de datos y firmados electrónicamente, de acuerdo con el siguiente calendario:*

#### *Grupo Fecha de inicio Sujetos pasivos.*

#### *A partir del 01 de junio de 2014*

- *Instituciones financieras bajo el control de la Superintendencia de Bancos y Seguros, excepto mutualistas de ahorro y crédito para la vivienda y sociedades emisoras y administradoras de tarjetas de crédito.*
- *Contribuyentes especiales que realicen, según su inscripción en el RUC, actividades económicas correspondientes al sector y subsector: telecomunicaciones y televisión pagada, respectivamente.*

#### *A partir del 01 de agosto de 2014*

*Sociedades emisoras y administradoras de tarjetas de crédito.*

#### *A partir del 01 de octubre de 2014*

*Exportadores calificados por el SRI como contribuyentes especiales.*

#### *A partir del 01 de enero de 2015*

- *Los demás contribuyentes especiales no señalados en los tres grupos anteriores.*
- *Contribuyentes que posean autorización de impresión de comprobantes de venta, retención y documentos complementarios, a través de sistemas computarizados (auto impresores).*
- *Contribuyentes que realicen ventas a través de internet.*
- *Los sujetos pasivos que realicen actividades económicas de exportación.*

Así también la Administración Tributaria pone a disposición el uso voluntario de comprobantes electrónicos para todos los contribuyentes, impone que para el año 2013 el contribuyente podrá utilizar el sistema como prueba este no tiene validez tributaria y por tanto no sustentan costos y gastos, ni crédito tributario.

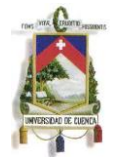

Con este orden él Servicio de Rentas Internas quiere lograr que la mayoría de los contribuyentes se acojan a esta nueva modalidad de emisión de comprobantes electrónicos.

## <span id="page-24-0"></span>**1.4 FIRMA ELECTRÓNICA**

*"Son los datos en forma electrónica consignados en un mensaje de datos, adjuntados o lógicamente asociados al mismo, y que puedan ser utilizados para identificar al titular de la firma en relación con el mensaje de datos, e indicar que el titular de la firma aprueba y reconoce la información contenida en el mensaje de datos. La firma electrónica tendrá igual validez y se le reconocerán los mismos efectos jurídicos que a una firma manuscrita en relación con los datos consignados en documentos escritos, y será admitida como prueba en juicio."<sup>5</sup>*

La firma electrónica es un nuevo método de firma que se utiliza envés de la firma manuscrita, esta firma se utiliza para documentos digitales.

Uno de los requisitos para que el Servicio de Rentas Internas autorice una factura electrónica, es que él comprobante cuente con su firma electrónica, caso contrario la Administración Tributaria no otorgará su autorización por lo que la factura es rechazada.

 5 La firma electrónica[:http://www.eci.bce.ec/web/guest/preguntas-frecuentes#indice,](http://www.eci.bce.ec/web/guest/preguntas-frecuentes#indice) extraído el 10 de junio de 2013.

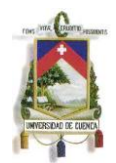

## <span id="page-25-0"></span>**1.4.1 CARACTERÍSTICAS DE LA FIRMA ELECTRÓNICA**

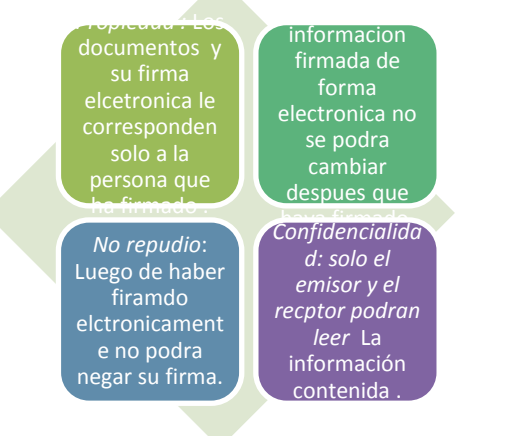

**Cuadro 2:** Características de laFirma Electrónica **Fuente:** Las Autoras

## <span id="page-25-1"></span>**1.4.2 TIPOS DE DISPOSITIVOS DE ALMACENAMIENTO PARA FIRMAS ELECTRÓNICAS.**

A continuación se detallan los dispositivos que se pueden utilizar para el almacenamiento de las firmas electrónicas.

- *"TOKEN.\_ En este se encuentra la clave privada, se realizará a través de contraseña (PIN). Para realizar una firma electrónica es necesario introducir el PIN que únicamente debe conocer el suscriptor. En la generación de las claves no se permite realizar una copia de seguridad de las mismas."<sup>7</sup>*
- *"HSM (Hardware Security Module).\_El contenedor para el almacenamiento de las claves y el certificado será el dispositivo criptográfico seguro, tipo HSM, el mismo que deberá cumplir con los niveles de seguridad internacionales."<sup>7</sup>*

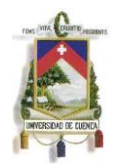

- $\bullet$ *"ARCHIVO FORMATO Pkcs#12 (Pfx).\_El contenedor para el almacenamiento de las claves y el certificado será un archivo. El Suscriptor deberá disponer de las medidas de seguridad que garanticen inequívocamente que el uso del certificado está limitado exclusivamente al suscriptor del certificado para instalar se realizara mediante PIN."<sup>7</sup>*
- *"SERVIDOR ROAMING .\_Las claves públicas y privadas de los certificados podrán ser emitidas a personas jurídicas y custodiadas en un servidor centralizado en el Banco Central, dicho servidor está definido para brindar el servicio de Roaming, con estándares de seguridad al momento de acceder a la información."<sup>6</sup>*

### <span id="page-26-0"></span>**1.4.3 TIPOS DE CERTIFICADOS**

Los certificados de firma electrónica son entregados a las personas naturales, jurídicas y funcionarios de sector público quien se hará responsable de la utilización de esta firma.

 *"Certificado de Firma Electrónica de Persona Natural. Sirve para identificar a una persona natural, quien será responsable a título personal todo lo que firme, en forma electrónica, dentro del ámbito de su actividad económica y límites de su uso que correspondan. Las políticas referentes a este tipo de certificado se encuentran en la correspondiente computadora.*

*En todo caso un certificado puede contener limitaciones de uso, o límites en el valor de las transacciones, o ambos aspectos, o ninguno de ellos. Este* 

<sup>&</sup>lt;sup>6</sup> Dispositivos de almacenamiento para firmas electrónicas: [http://www.eci.bce.ec,](http://www.eci.bce.ec/) extraído el 28 de Mayo del 2013.

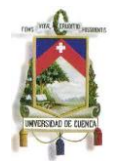

*certificado se emite en las siguientes modalidades: Dispositivos criptográficos seguros TOKEN en formato PKCS#11, en archivo en formato PKCS#12 (PFX) o Roaming."<sup>8</sup>*

- *"Certificado De Firma Electrónica De Persona Jurídica.\_ Sirve para identificar a una persona jurídica de derecho privado, a través de su representante legal. En todo caso un certificado puede contener limitaciones de uso, o límites en el valor de las transacciones, o ambos aspectos, o ninguno de ellos. Este certificado se emite en las siguientes modalidades: Dispositivos criptográficos seguros en formato PKCS#11 (TOKEN – HSM), en archivo en formato PKCS#12 (PFX) o Roaming."*
- *"Certificado de Firma Electrónica de Funcionario Público.\_ Este permite identificar a un funcionario o servidor público, quien será responsable a título de la institución pública que representa de todo lo que firme dentro del ámbito de su actividad y límites uso que correspondan las políticas referentes a este tipo de certificado se encuentran en la correspondiente computadora.*

*En todo caso un certificado puede contener limitaciones de uso, o límites en el valor de las transacciones, o ambos aspectos, o ninguno de ellos. Este certificado se emite en las siguientes modalidades: Dispositivos criptográficos seguros en formato PKCS#11 (TOKEN – HSM, en archivo en formato PKCS#12 (PFX) o Roaming."<sup>7</sup>*

<sup>&</sup>lt;sup>7</sup> Tipos de Certificados: [http://www.eci.bce.ecE](http://www.eci.bce.ec/)xtraído el 28 de Mayo del 2013.

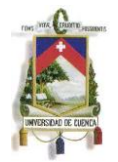

# **CAPÍTULO II**

# <span id="page-28-1"></span><span id="page-28-0"></span>**2. GUÍA METODOLÓGICA DE COMPROBANTESELECTRÓNICOS PARA CONTRIBUYENTES ESPECIALES.**

## <span id="page-28-2"></span>**2.1 CONTRIBUYENTES ESPECIALES**

*"Los Contribuyentes Especiales son calificados como tal por la Administración Tributaria, debido a su importancia económica y sus actividades comerciales, con esto el Servicio de Rentas Internas cuenta con información valiosa para la gestión de los tributos.*

*Los contribuyentes especiales pueden ser personas naturales o sociedades.* 

*Para que los sujetos pasivos sean denominados contribuyentes especiales debe basarse en una resolución emitida por la Administración Tributaria, con esta*  resolución adquirirá calidad de contribuyente a partir del mes siguiente que ha *recibido la respectiva notificación designándolo como tal."<sup>8</sup>*

### <span id="page-28-3"></span>**2.1.1 OBLIGACIONES DE LOS CONTRIBUYENTES ESPECIALES**<sup>10</sup>

- *Declarar y pagar los impuestos establecidos por Ley, vía Internet.*
- *Presentar los anexos tributarios detallados a continuación:*
	- *Anexo Transaccional*
	- *Anexo de Relación de Dependencia (en caso de poseer empleados en relación de dependencia).*
	- *Anexo de ICE (para aquellos que produzcan o comercialicen bienes gravados con este impuesto).*

<sup>&</sup>lt;sup>8</sup> Contribuyentes Especiales. Tomado el 25 de Mayo del 2013, del sitio web del Servicio de Rentas Internas del Ecuador: http://www.sri.gob.ec

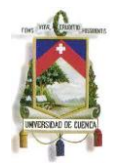

*Anexo de Precios de Transferencia (para aquellos que presenten transacciones de más de \$1'000.000 con sus partes relacionadas domiciliadas en el exterior, en un ejercicio fiscal).*

- *Informe de Precios de Transferencia (para aquellos que presenten transacciones de más de \$5'000.000 con sus partes relacionadas domiciliadas en el exterior, en un ejercicio fiscal).*
- *Todo contribuyente especial es agente de retención del IVA e Impuesto a la Renta, por tanto tiene la obligación de retener impuestos, de acuerdo a la normativa vigente." 9*

<sup>&</sup>lt;sup>9</sup> Contribuyentes Especiales. Tomado el 25 de Mayo del 2013, del sitio web del Servicio de Rentas Internas del Ecuador:<http://www.sri.gob.ec/web/10138/334>

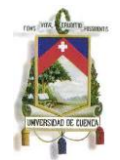

## <span id="page-30-0"></span>**2.2 LISTADO DE EMPRESAS QUE UTILIZAN EN EL ECUADOR EL SISTEMA DE COMPROBANTES ELECTRÓNICOS.**

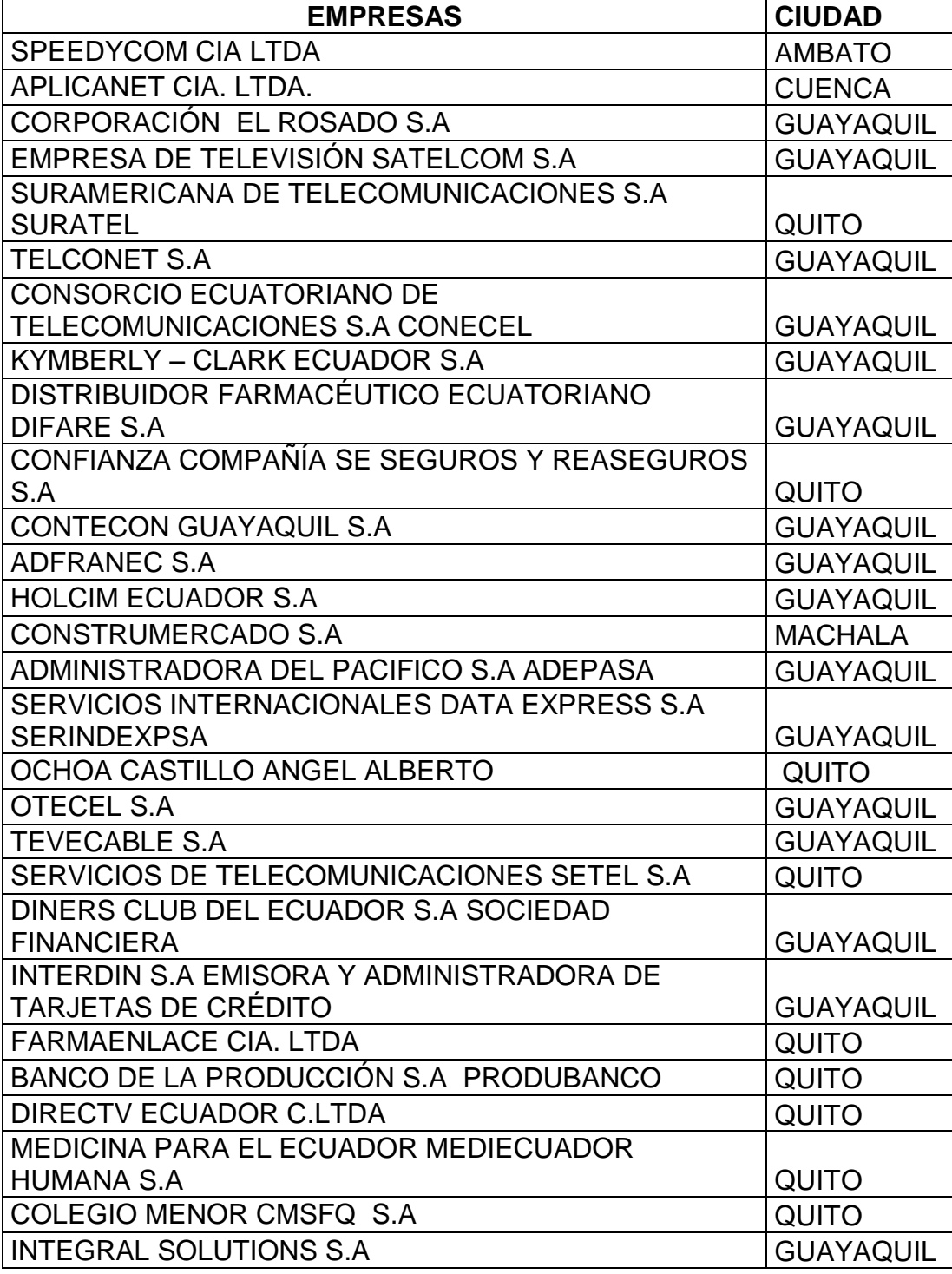

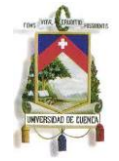

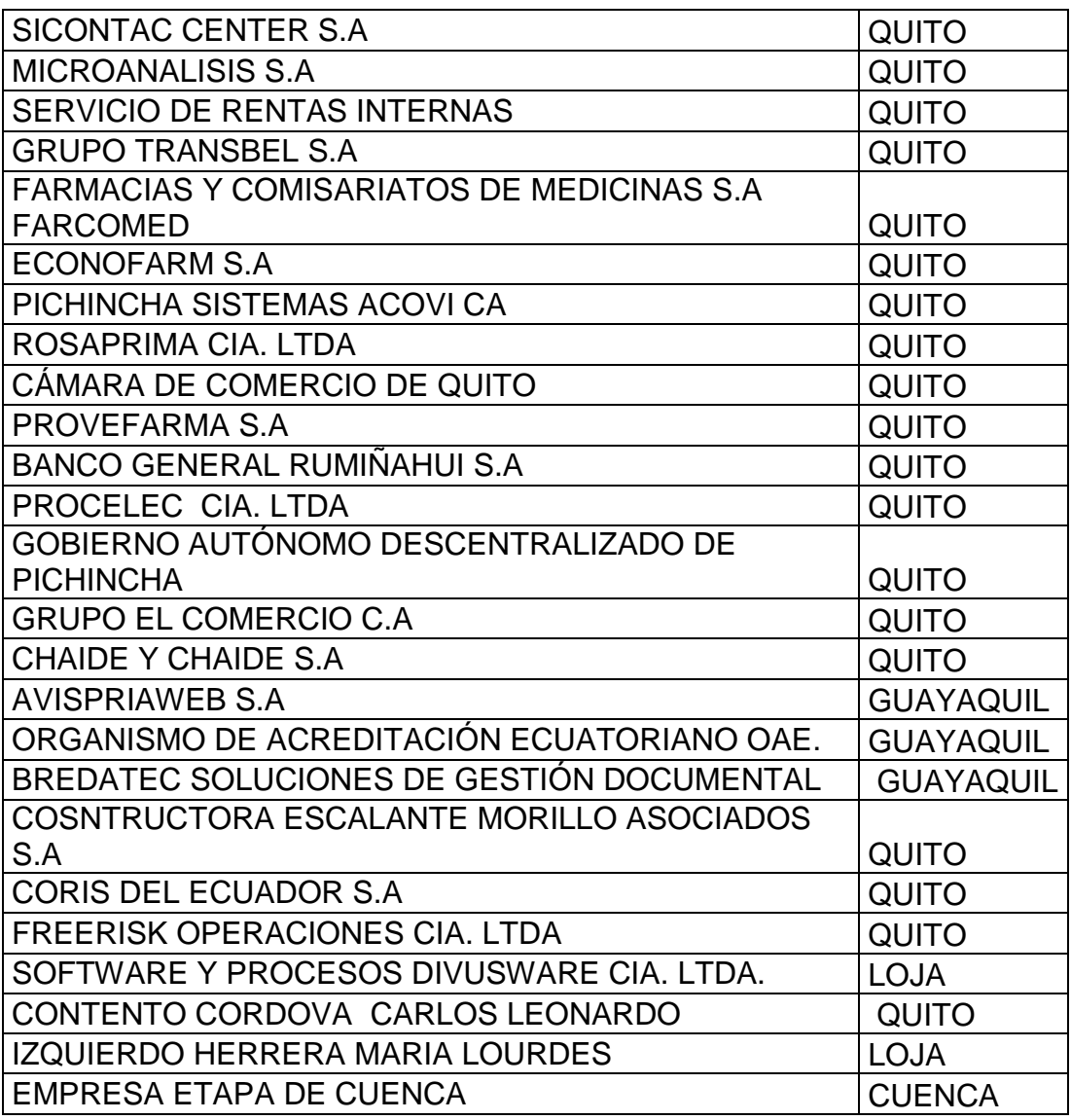

**Cuadro3**: Listado de contribuyentes que utilizan el sistema de facturación electrónica en el Ecuador

**Fuente:** Servicio de Rentas Internas Regional Austro (atención al contribuyente).

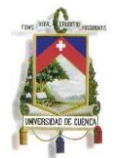

Según el listado que proporciona el Servicio de Rentas Internas encontramos 399 contribuyentes especiales en la ciudad de Cuenca de los cuales ninguno de estos contribuyentes aplican el sistema de comprobantes electrónicos.

En la ciudad de Cuenca lo están aplicando solo dos empresas que son APLICANET CIA. LTDA y EMPRESA ETAPA DE CUENCA.

Con esta investigación realizada se observa la poca acogida que tiene la implementación de comprobantes electrónica en el Ecuador, esto se debe a que no existe publicidad y difusión por parte del SRI para todos los contribuyentes del país.

## <span id="page-32-0"></span>**2.3 ANÁLISIS DE LA GUÍA METODOLÓGICA DE LA APLICACIÓN DE LOS COMPROBANTES ELECTRÓNICOS PARA LOS CONTRIBUYENTES ESPECIALES.**

Según el cronograma publicado por el Servicio de Rentas Internas a partir del 01 de Junio del 2014 aplicarán los contribuyentes especiales que realicen, según su inscripción en el RUC con actividades económicas correspondientes al sector y subsector de telecomunicaciones y televisión pagada, respectivamente, a partir del 01 de Octubre del 2014 los exportadores calificados por el SRI como contribuyentes especiales y para el 01 de Enero del 2015 los demás contribuyentes especiales no señalados en los grupos anteriores.

El SRI comienza con los contribuyentes mencionados anteriormente por tener un mayor movimiento económico y social, además por poseer un capital para adquirir los equipos necesarios para la implementación de este nuevo sistema de facturación.Una vez que el SRI haya logrado fomentar una nueva cultura tributaria y tecnológica del sistema de facturación electrónica a los contribuyentes especiales establece que para el siguiente proyecto la implementación de estos comprobantes electrónicos será para las pequeñas y medianas empresas

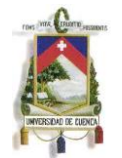

conocidas generalmente como PYMES, las cuales para poder mantenerse en el mercado deberán realizar significativas inversiones con la finalidad de adaptar su infraestructura tecnológica que soporte debidamente el proceso de recepción y envío de facturas por medios electrónicos.

Con la implementación de los comprobantes electrónicos, la Administración Tributaria aporta con el medio ambiente disminuyendo el consumo del papel para los trámites tributarios y transformando estos en digitales y al mismo tiempo esta institución obtiene información transparente y clara para la recaudación de los tributos que serán redistribuidos para obras públicas.

La Administración Tributaria pone a disposición de todos los contribuyentes la guía para la aplicación de los Comprobantes Electrónicos, pero por nuestro tema hacemos énfasis en los Contribuyentes Especiales a continuación presentamos su análisis.

Para empezar nuestro estudio nos enfocamos en los requisitos tecnológicos que deben tener los contribuyentes especiales para la implementación de los comprobantes electrónicos son los siguientes:

 **Plataforma de Instalación del Sistema de Comprobantes Electrónicos:** Esta plataforma lo encontramos en la página principal del Servicio de Rentas Internas, para la instalación de este software necesitamos la firma electrónica.

A continuación seguimos el siguiente procedimiento para instalar el software del sistema de facturación electrónica en el computador del contribuyente.

**1.** Entramos a la página principal del Servicio de Rentas Internas [www.sri.gob.ec](http://www.sri.gob.ec/)

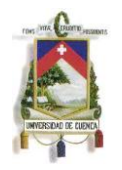

- **2.** En la parte superior de la página encontramos el link de servicios más utilizados, hacemos clic y a continuación se despliega una lista de opciones y elegimos la opción comprobantes electrónicos.
- **3.** Hacemos clic en comprobantes electrónicos y se despliega un manual en ello escogemos la opción que dice "HERRAMIENTAS DE COMPROBANTES ELECTONICOS", en esta herramienta se encuentra el software para la instalación de los comprobantes electrónicos. El procedimiento se detalla en **(Ver Anexo 2.)**
- **Un computador:** Para un contribuyente especial el adquirir un equipo de estas características no les presenta ninguna dificultad ya que ellos realizan sus actividades diarias con estos equipos.
- **Un sistema contable:**En el cual se pueda adaptar la implementación de los comprobantes electrónicos. Los contribuyentes cuentan con un sistema contable pero algunos de estos no tiene capacidad suficiente para adaptarse al sistema de facturación electrónica que impone la Administración Tributaria.
- **Internet**: Poseer un sistema de Internet de Banda Ancha para realizar la recepción y envío de la información.
- **Claves de Acceso:** El contribuyente especial debe solicitar las claves de acceso, que se obtienen ingresando en la página del Servicio de Rentas Internas.
- **Firma Electrónica:** El contribuyente Especial deberá adquirir una firma electrónica para que el documento electrónico sea fiscal.

Los contribuyentes especiales realizan sus operaciones de forma tradicional, con sus documentos pre- impresas, este es un método que se ha empleado por mucho tiempo al cual los sujetos pasivos están acostumbrados. En la actualidad la Administración Tributaria ha impuesto la implementación de la facturación electrónica pues esto les va a generar dificultades a los contribuyentes tanto económicas como tecnológicas hasta adaptarse al nuevo sistema de facturación

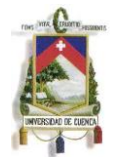

electrónica, esto se produce porque no todos los clientes y proveedores cuentan con los equipos tecnológicos para hacer uso de esta nueva disposición.

### <span id="page-35-0"></span>**2.3.1 PASOS QUE DEBE REALIZAR EL CONTRIBUYENTE EN LA PÁGINA PRINCIPAL DEL SERVICIO DE RENTAS INTERNAS PARA EMITIR COMPROBANTES ELECTRÓNICOS**

Una vez que el contribuyente haya descargado en su computador la plataforma para la instalación de los comprobantes electrónicos y este sea todo un éxito**(Ver Anexo 2),** se pasara a realizar los siguientes pasos detallados a continuación:

#### **1. Solicitud de Certificación de Emisión de Comprobantes Electrónicos.**

Para que el contribuyente pueda acceder a los servicios que brinda la Administración Tributaria debe ingresar a la página principal [www.sri.gob.ec](http://www.sri.gob.ec/) en donde se escoge la opción de servicios en línea, le aparece una ventana donde ingresa su RUC y su contraseña una vez que ya ingresa al sistema privado del contribuyente elegimos la opción comprobantes electrónicos en el cual hay dos opciones:

- **Opción de prueba:** la misma que el SRI pone a disposición del contribuyente para que realicen una prueba piloto dentro de su empresa y así encuentren sus deficiencias y pueda solucionarlas a tiempo, en donde la información ingresada no será considerada para Obligaciones Tributarias ni para los registros contables.
- **Opción de producción:** esta opción se utiliza una vez que ya hayamos solucionado las deficiencias encontradas en la opción de prueba y luego pasaremos a operar con la opción de producción, donde toda la información ingresada será válida tributaria y contablemente.
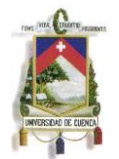

Estas dos opciones el Servicio de Rentas Internas pone a disposición de los usuarios, para facilitarles el manejo de este sistema de facturación electrónica, ya que en la opción prueba el contribuyente podrá realizar las transacciones que crea conveniente y las consultas necesarias para lograr la eficiencia en el manejo de los comprobantes electrónicos. Con la alternativa de prueba deberán realizar las mismas solicitudes de autorización como si estuviera operando con la opción de producción.

#### **2. Solicitud de Autorización de Comprobantes electrónicos.**

Cuando es emitida una solicitud de autorización de emisión de comprobantes electrónicos, esta puede ser aceptada o rechazada, en esta seleccionamos los comprobantes que solicitamos emitir electrónicamente según nuestras necesidades estas son: factura, nota de crédito, nota de débito, guías de remisión y comprobante de retención, esta solicitud de autorización se utiliza en el ámbito de prueba y producción.

#### **3. Solicitud de claves de contingencia para comprobantes electrónicos.**

Esta se utiliza cuando la Administración Tributaria no puede emitir la autorización correspondiente al documento solicitado esto se puede dar por mantenimiento de la página principal del SRI o cuando la conectividad del internet sea baja, con estas claves el contribuyente puede emitir sus comprobantes de venta pero estos deberán ser almacenados hasta que la página esté disponible e inmediatamente deberán subir todas las transacciones para que estas tengan validez tributaria. Los números de claves para uso contingente que serán de 1.000 claves en pruebas y 200.000 en producción.

Esto es uno de los inconvenientes que nos va a generar dentro de los negocios si bien en la actualidad los clientes desean que se les entregue sus comprobantes

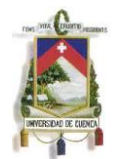

de venta en ese momento, con la implementación de este sistema de comprobantes electrónicos según los técnicos entendidos en el sistema analizan que este procedimiento de entrega y recepción del comprobante electrónico durará aproximadamente 20 segundos cuando las páginas del SRI están habilitadas correctamente pero cuando la página del SRI se congestiona este proceso tendrá mayor duración generando así molestias a los clientes y a la empresa.

#### **4. Solicitud de reenvío de claves de comprobantes electrónicos.**

Con la emisión de la solicitud de reenvío de claves el SRI nos reenvía las claves de contingencia solicitadas por el contribuyente.

#### **5. Solicitud de inclusión de comprobantes de autorización**.

Esta opción nos permite incluir más comprobantes dentro de la solicitud para que nos autoricen su emisión estos pueden ser facturas, notas de débito, notas de crédito, guías de remisión y comprobantes de retención según las necesidades del negocio.

#### **2.3.1.1 CONSULTAS DE COMPROBANTES ELECTRÓNICOS.**

Dentro de la página del Servicio de Rentas Internas en la opción de comprobantes electrónicos una vez que se selecciona pruebas aparece un icono llamado **consultas** estas pueden ser de carácter privado y público:

 **Consultas Privadas**: estas consultas de carácter privado solo se pueden realizar en la página principal del SRI una vez que se ingrese el RUC y la clave. Cuando ingrese a consultas privadas el contribuyente recuperará la

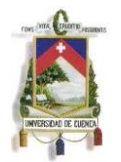

solicitud de autorización, solicitud de clave de contingencia, solicitud de reenvío de claves, solicitud de inclusión de comprobantes electrónicos, recuperación de comprobantes de venta autorizados, recuperación de reportes diarios de compra venta y retención.

 **Consultas Públicas:** se pude investigar sin la necesidad de ingresar con el RUC y la contraseña ya que esto está en la página principal donde podemos investigar todos los comprobantes electrónicos de los demás contribuyentes autorizados hasta la fecha.

Para todo este procedimiento de emisión de la facturación electrónica, los contribuyentes de cada una de las empresas deberán hacerse un análisis sobre el sistema contable que utilizan si tendrá la capacidad suficiente para adaptarle a esta nueva disposición, sobre el personal si se encuentra capacitado o tiene por lo menos un conocimiento de la nueva modalidad de facturación, si cuentan con el capital suficiente para realizar una inversión de este tipo y adquirir los equipos necesarios para empezar con la aplicación de los comprobantes electrónicos.

Según preguntas que se han realizado a los sujetos pasivos muchos de ellos no tiene conocimiento de esta nueva implementación de la facturación electrónica por ello la Administración Tributaria debería reforzar el material de apoyo para los contribuyentes ya que no es suficiente con la guía metodológica que nos proporciona porque ahí nos establece "*que para la emisión de la facturación electrónica en el Ecuador se deberá realizar cada una de las solicitudes mencionadas anteriormente las mismas que deben ser autorizadas por el Servicio de Rentas Internas, una vez que ya se empiece a hacer uso de la facturación electrónica esta será en formato XML "Lenguaje de Marcas Extensible", conforme a los esquemas XSD "Lenguaje de Esquema para leer textos XML", que están disponibles en el Portal WEB del SRI. Cada uno de estos comprobantes* 

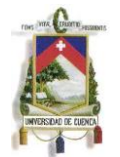

*electrónicos deben poseer la firma electrónica y tendrá una clave de acceso compuesta de 49 caracteres numéricos de los cuales esto servirá para que el SRI indique si el comprobante es autorizado o no. Los comprobantes de venta tendrán códigos como son: la factura 01, nota de crédito 04, nota de débito 05, guía de remisión 06 y comprobante de retención 07 de igual manera conforme al tipo de transacción efectuada deberá señalar el tipo de cliente o sujeto retenido y si la venta es a consumidor final siempre y cuando esta venta no supere los \$ 200 dólares se consignará 13 dígitos de nueve en la identificación de cliente (9999999999999)*".<sup>10</sup>

En la actualidad se utiliza un solo número de autorización para las facturas preimpresas que se han emitido para un año completo las cuales al cumplirse este período caducan, pero con la nueva modalidad de la facturación electrónica tendrá un número de autorización para cada comprobante la misma que no tendrá fecha de caducidad y por ello es necesario que la Administración Tributaria refuerce el material de consulta sobre el manejo de estos comprobantes electrónicos. Para complementar el análisis de la guía de los comprobantes electrónicos **(Ver Anexo 1).**

 $\overline{a}$ 

<sup>10</sup> Ficha Técnica para la Aplicación de los Comprobantes Electrónicos. Tomado el 25 de Mayo del 2013, del sitio web del Servicio de Rentas Internas del Ecuador: http://www.sri.gob.ec XML: *Lenguaje de Marcas Extensible XSD: Lenguaje de Esquema para leer textos XML.*

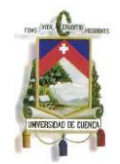

# **CAPÍTULO III**

# **3. ESTUDIO DE COSTOS Y BENEFICIOS QUE GENERAN LA IMPLEMENTACIÓN DE LOS COMPROBANTES ELECTRÓNICOS PARA LOS CONTRIBUYENTES ESPECIALES.**

A continuación se presenta los costos que los contribuyentes especiales deben incurrir para la implementación del sistema de COMPROBANTES ELECTRÓNICOS. Este análisis se hizo en base a la información de una Empresa "X" Contribuyente Especial, el nombre de esta Empresa no se puede revelar por motivos de confidencialidad de la información, a continuación nos proporciona la siguiente información :

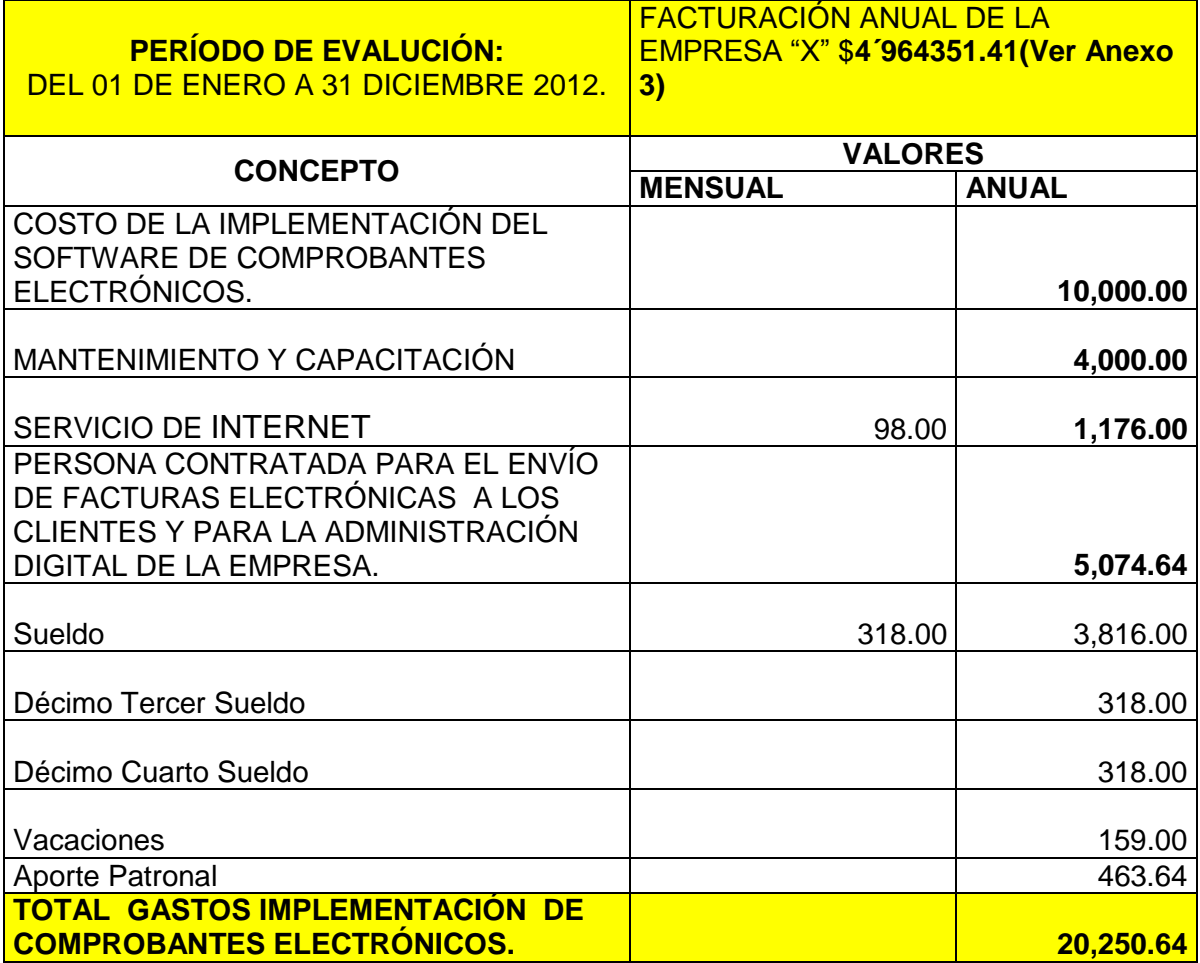

**Cuadro 4:** Costo de la implementación del software de comprobantes electrónicos. **Fuente**: Las Autoras

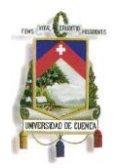

- La implementación del sistema de comprobantes electrónicos se hace necesario en las empresas debido a que facilitan y agilitan el proceso de contabilización del comprobante electrónico.
- Luego de la implementación del sistema de facturación electrónica es necesario contratar mantenimiento para un mejor manejo del sistema contable.
- La contratación de un nuevo personal es con el objetivo de mantener un orden de entrega de comprobantes electrónicos a los clientes mediante correo electrónico y su estricto almacenamiento dentro del archivo digital de la empresa, por lo que es necesario el contrato de dicho personal.

Con la implementación del Sistema de comprobantes electrónicos la empresa al comienzo va a superar los costos que lo hacía con las facturas Pre impresas, por ello consideramos que los costos de implementación es una inversión a largo plazo en la cual el contribuyente especial invierte una sola vez y este valor es recuperable, en cambio el gasto de la impresión de documentos pre impresos ya no son recuperables.

A continuación se hace un detalle de los costos de las facturas pre-impresas utilizadas por este contribuyente especial para la emisión de comprobantes de venta.

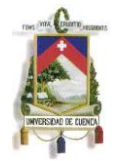

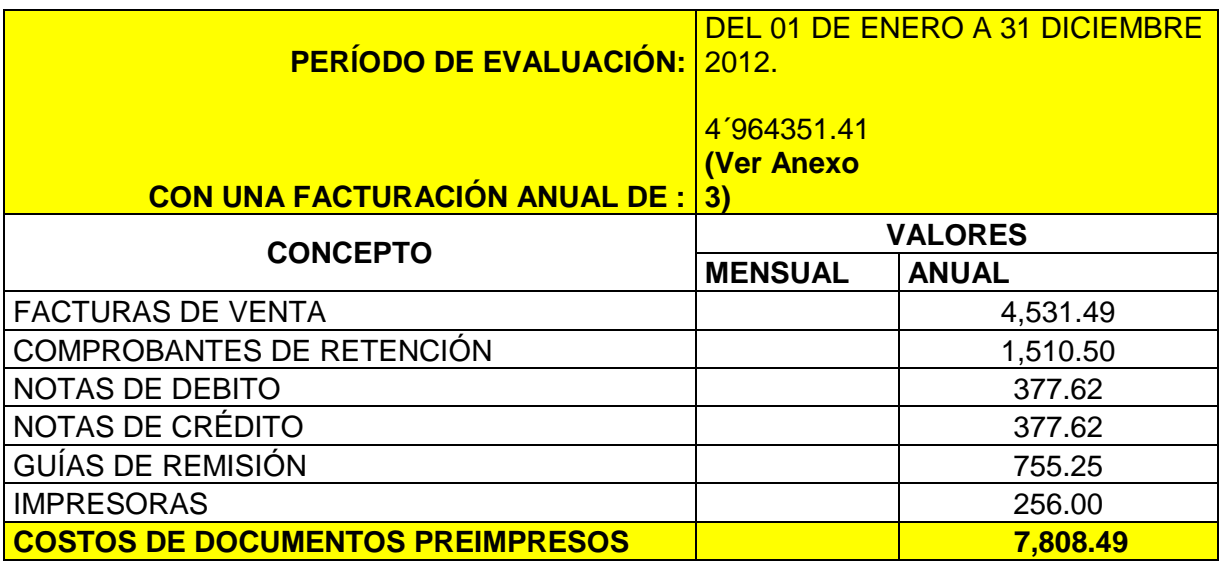

**Cuadro 5:** Costos de los documentos pre impresos **Fuente:** Las Autoras

# **3.1 ANÁLISIS DE COSTOS VS BENEFICIOS DE LOS COMPROBANTES ELECTRÓNICOS.**

#### **Hacemos un análisis de gastos proyectados a cinco años.**

- 1. La inversión total de implementación de los comprobantes electrónicos es de \$ 20.250,64, por lo que este gasto la empresa invierte una sola vez.
- 2. Hacemos el siguiente estudio proyectado en gasto de documentos preimpresos para cinco años.

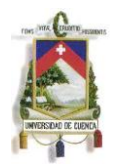

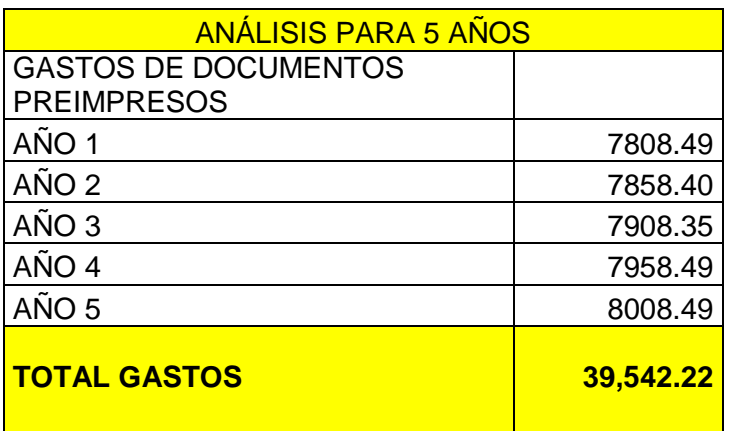

**Cuadro 6**: Gastos de documentos pre impresos

**Fuente:** Las Autoras

Estos gastos de documentos pre- impresos serán variables ya que el nivel de precios de los materiales de oficina varían debido a la inflación.

Con este recuadro se puede observar que el total de gastos de Documentos Pre impresos para estos cinco años es de \$ 39.542.22, siendo la inversión para la implementación de Facturación Electrónica de \$ 20.250,64, por lo que se demuestra que la empresa en cinco años ya cubre el gasto de implementación de facturación Electrónica y con esto a futuro obtendrá ganancia. .

Entonces los Contribuyentes Especiales solamente deberán incurrir a los siguientes gastos mensuales con la implementación de las facturas electrónicas.

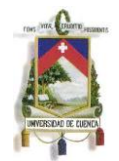

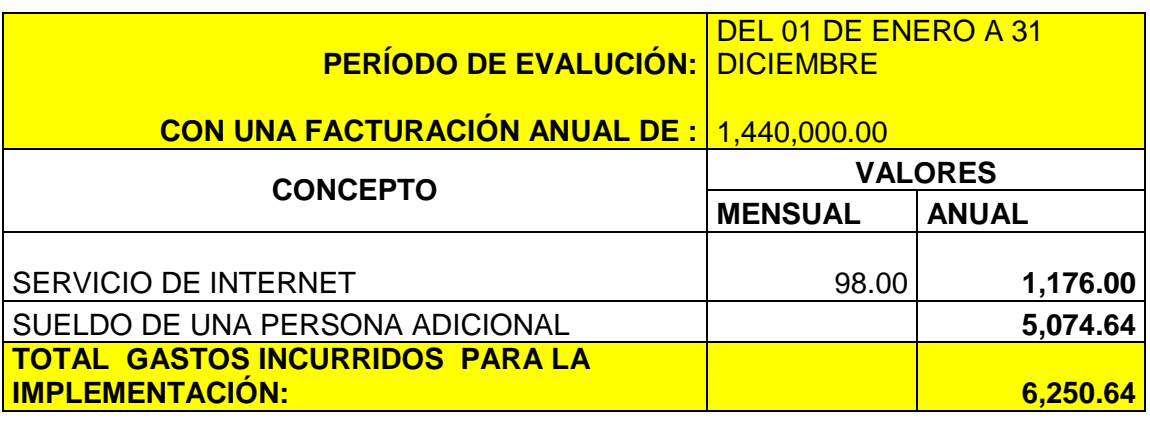

**Cuadro 7:** Gastos incurridos para la implementación de comprobantes electrónicos. **Fuente:** Las Autoras

En conclusión la empresa se economizará **\$1557.85** en el primer año, a partir del quinto año que logra recuperar su inversión**,** lo que involucra una buena opción económica ya incrementara sus utilidades a la que estado percibiendo en años anteriores.

Para el empresario con la implementación de estos comprobantes electrónicos incrementará su activo fijo intangible, mejorara su cultura tributaria y cuidará el medio ambiente.

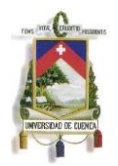

# **CONCLUSIONES**

- Con el desarrollo de nuestro tema de tesis se concluye que la Implementación de los comprobantes electrónicos en el Ecuador será de gran ayuda para los contribuyentes especiales y a su vez para todos los sujetos pasivos ya que gracias a estos comprobantes se agilitan los procesos contables, tributarios y operativos.
- Cada vez que se emita un comprobante electrónico este será autorizado en ese momento por el Servicio de Rentas Internas ayudando así a que no existan alteraciones tributarias en los documentos fiscales lo que ayudará a la entidad de control a recaudar más tributos para la inversión pública.
- También se concluye que la Administración Tributaria no está proporcionando una información suficiente y clara sobre el manejo de los comprobantes electrónicos.
- La implementación de estos comprobantes para los contribuyentes especiales generaran un costo y al mismo tiempo una inversión a largo plazo ya que según consultas realizadas no todos los contribuyente cuentan con el software y hardware contable apto para la nueva implementación de estos comprobantes.
- Se concluye que el objetivo de este nuevo sistema de facturación electrónica es lograr recaudar un valor mayor por tributos, mejorar la cultura tecnológica en el país y disminuir la contaminación ambiental con el proyecto de cero papeles.

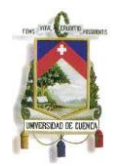

# **RECOMENDACIONES**

- Para que los contribuyentes agiliten sus procesos tributarios, contables y operativos en la aplicación de los comprobantes electrónicos deberán contar con el personal competente y capacitado en el manejo del sistema de documentación electrónico.
- Los contribuyentes especiales para que tengan una mayor eficiencia en la aplicación de comprobantes electrónicos, estos deberán contar con los equipos necesarios y de equipos de emergencia como un generador eléctrico para que no exista falencias al momento de emitir los comprobantes electrónicos con el fin de proporcionar información precisa y oportuna a la Administración Tributaria para el cobro de los tributo.
- Para que la Administración Tributaria cumpla con su objetivo de fomentar el uso del sistema de comprobantes electrónicos a los contribuyentes, deberá difundir el tema, promocionar mediante publicidad, capacitaciones constantes sobre el manejo del sistema de comprobantes electrónicos y deberá incrementar el material de consulta para los contribuyentes especiales sobre la implementación de los comprobantes electrónicos.
- El contribuyente para solventar sus gastos de implementación deberá acudir a Instituciones Financieras con la finalidad de poseer un capital suficiente en el momento de implementar los comprobantes electrónicos en su empresa.
- Los usuarios que deben acatar la nueva disposición de la emisión de comprobantes electrónicos deberán realizar todos los cambios en su software con la finalidad de que ya empiecen a hacer uso de este a través de la opción de pruebas para que ya se familiaricen con el tema.

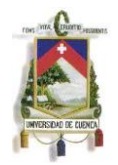

# **BIBLIOFRAFIA**

- Servicio de Rentas Internas. Link Inicio [/Ficha Técnica de Comprobantes](http://www.sri.gob.ec/DocumentosAlfrescoPortlet/descargar/b6d25812-9a2e-4fc5-bed5-1c21ad9e36f8/30-abr-2013+FICHA_TECNICA_COMPROBANTES_ELECTRONICOS+version+1.3.pdf)  [ElectrónicosV](http://www.sri.gob.ec/DocumentosAlfrescoPortlet/descargar/b6d25812-9a2e-4fc5-bed5-1c21ad9e36f8/30-abr-2013+FICHA_TECNICA_COMPROBANTES_ELECTRONICOS+version+1.3.pdf)ersión 1.3. Actualizada a abril 2013: [http://www.sri.gob.ec](http://www.sri.gob.ec/)
- Factura Electrónica: [http://es.wikipedia.org/wiki/Factura\\_electr%C3%B3nica](http://es.wikipedia.org/wiki/Factura_electr%C3%B3nica) extraída el 10 de Junio del 2013.
- Entidades de Certificación de Firmas Electrónicas: [http://www.eci.bce.ec,](http://www.eci.bce.ec/) extraído el 25 de Mayo del 2013.
- Nuevo Hito Institucional Facturación Electrónica: [www.sri.gob.ec.](http://www.sri.gob.ec/) Extraído el 25 de Mayo del 2013.
- [Resolución NAC-DGERCGC12-00105 del 09 de marzo 2012.](http://www.sri.gob.ec/BibliotecaPortlet/descargar/e0b9b653-d189-4a91-bbcf-c4ad630c7d5d/Resoluci%F3n+No.+NAC-DGERCGC12-00105%2C+publicada+en+R.O.+666+de+21-03-2012.pdf)
- La firma electrónica[:http://www.eci.bce.ec/web/guest/preguntas](http://www.eci.bce.ec/web/guest/preguntas-frecuentes#indice)[frecuentes#indice,](http://www.eci.bce.ec/web/guest/preguntas-frecuentes#indice) extraído el 10 de junio de 2013.
- Dispositivos de almacenamiento para firmas electrónicas: [http://www.eci.bce.ec,](http://www.eci.bce.ec/) extraído el 28 de Mayo del 2013.
- Tipos de Certificados: [http://www.eci.bce.ecE](http://www.eci.bce.ec/)xtraído el 28 de Mayo del 2013.
- Contribuyentes Especiales. Tomado el 25 de Mayo del 2013, del sitio web del Servicio de Rentas Internas del Ecuador: [http://www.sri.gob.ec](http://www.sri.gob.ec/)
- Contribuyentes Especiales. Tomado el 25 de Mayo del 2013, del sitio web del Servicio de Rentas Internas del Ecuador: [http://www.sri.gob.ec](http://www.sri.gob.ec/)
- Servicio de Rentas Internas Regional Austro (atención al contribuyente).
- Ficha Técnica para la Aplicación de los Comprobantes Electrónicos. Tomado el 25 de Mayo del 2013, del sitio web del Servicio de Rentas Internas del Ecuador:
- Manual de Usuario Comprobantes Electrónicos. Extraído el 22 de Junio del 2013. Herramienta de Generación de Comprobantes Electrónicos. www.sri.gob.ec
- [http://www.sri.gob.ec](http://www.sri.gob.ec/)
- <http://www.sri.gob.ec/web/guest/home>

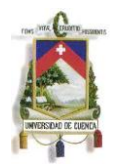

- <http://www.eci.bce.ec/web/guest/>
- Devoto, Mauricio, Comercio Electrónico y Firma Digital, Buenos Aires, Editorial La Ley, 2001.
- Fernández Jesús, La firma electrónica 1 "Edición Ecuatoriana REUS S.A. España 2003.
- Palacios, Maritza "Facturación electrónica", SRI informa, Cuenca 2012.
- Antonio Molina Calvache, no hay edición, libro Contabilidad de costos. La página 9 párrafo 8.
- Barbosa M.M.T.L Ávila AFD Y Cruz Edición 1988Beneficios Sociales y Económicos.
- Diario el Mercurio
- <http://www.bce.fin.ec/>
- [Ley de Comercio Electrónico, Firmas Electrónicas y Mensajes de Datos.](http://www.eci.bce.ec/documents/10155/17780/leyComercioElectronico.pdf)
- [Reglamento a la Ley de Comercio Electrónico.](http://www.eci.bce.ec/documents/10155/17780/reglamentoLeyComercioElectronico.pdf)
- [Ley Orgánica de Defensa del Consumidor.](http://www.eci.bce.ec/documents/10155/17780/leyOrganicaDeDefensaDelConsumidor.pdf)
- [Reglamento a la Ley Orgánica de Defensa del Consumidor.](http://www.eci.bce.ec/documents/10155/17780/reglamentoLeyDeDefensaDelConsumidor.pdf)
- [Ley Orgánica de Transparencia de la Información.](http://www.eci.bce.ec/documents/10155/17780/leyOrganicaDeTransparenciayAccesoaLaInformacionPublica.pdf)
- [Reglamento a la Ley Orgánica de Transparencia de la Información.](http://www.eci.bce.ec/documents/10155/17780/reglamentoLeyDeTransparenciayAccesoaLaInformaci%C3%83%C2%B3nPublica.pdf)
- [Acreditación de CONATEL.](http://www.eci.bce.ec/documents/10155/17780/resolucionConatel.pdf)
- Norma de Control Interno [\(Contraloría General del Estado\).](http://www.eci.bce.ec/c/document_library/get_file?uuid=5f1491db-f3f2-45be-b3c2-fd3089358e2e&groupId=26705)
- Auditores.com
- wikipedia.org/wiki
- [http://www.eci.bce.ec](http://www.eci.bce.ec/)
- <http://www.securitydata.net.ec/>

 *Universidad de Cuenca*

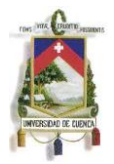

# **ANEXOS**

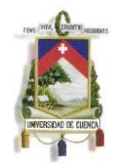

# **ANEXO 1**

**GUÍA METODOLÓGICA PARA LOS CONTRIBUYENTES ESPECIALES PASOS PARA INGRESAR AL SISTEMA DE COMPROBANTES ELECTRÓNICOS EN LA PÁGINA DEL SERVICIO DE RENTAS INTERNAS.**

**1.** Ingresamos a la página del SRI [\(www.sri.gob.ec\)](http://www.sri.gob.ec/), elegimos la opción servicios en el Línea.

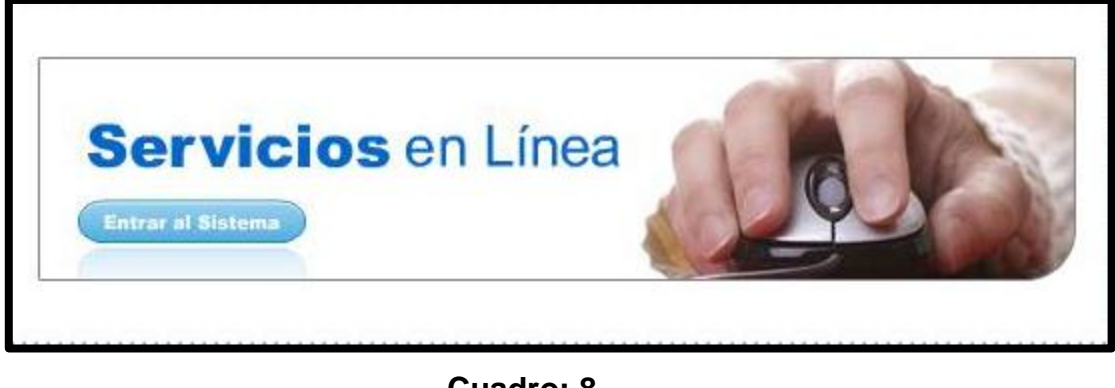

**Cuadro: 8 Fuente:** [www.sri.gob.ec](http://www.sri.gob.ec/)

**2.** Luego nos aparecerá siguiente pantalla en la cual se debe ingresar el usuario y password.

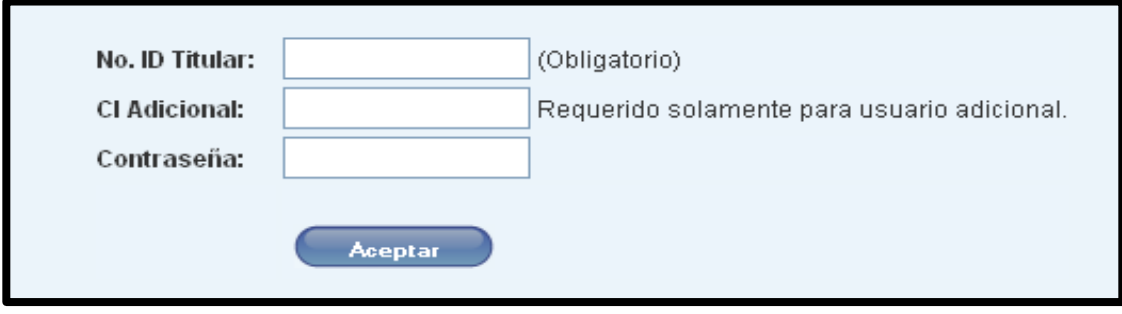

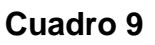

**Fuente:** [www.sri.gob.ec](http://www.sri.gob.ec/)

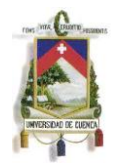

- **3.** Una vez ingresado a la página del contribuyente especial deberá elegir la opción "Comprobantes Electrónicos "
- **4.** Dentro de la opción Comprobantes Electrónicos se despliega el link y tenemos dos opciones, la opción de prueba y la opción de producción.

**PRUEBA:** En esta opción de prueba el contribuyente puede ingresar al sistema y practicar el manejo de la implementación de las facturas electrónicas pudiendo investigar todas las dudas que tenga con el sistema y su adopción dentro del software que maneja la empresa.

**PRODUCCIÓN:** Una vez que el contribuyente especial haya hecho las pruebas necesarias deberá utilizar la opción de producción por lo que las transacciones contables y tributarias que este realice serán válidas para su declaración de impuestos, este sistema de producción será de uso obligatorio a partir del año 2014 para este tipo contribuyente.

A continuación tenemos el grafico de ingreso a las facturas electrónicas:

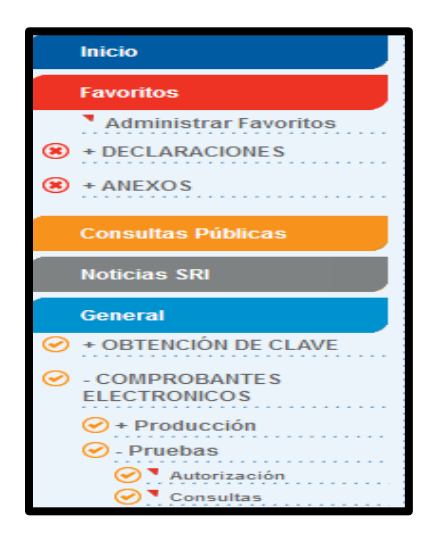

**Cuadro 10 Fuente:** [www.sri.gob.ec](http://www.sri.gob.ec/)

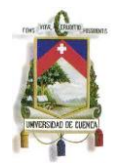

**5.** Una vez desplegada la opción prueba nos da la opción de elegir entre **autorización y consultas.**

## **2.2.1.1 AUTORIZACIONES PARA EL MANEJO DE LAS FACTURAS ELECTRÓNICAS.**

**1.** Hacemos clic en la opción autorización y se nos presenta el siguiente cuadro.

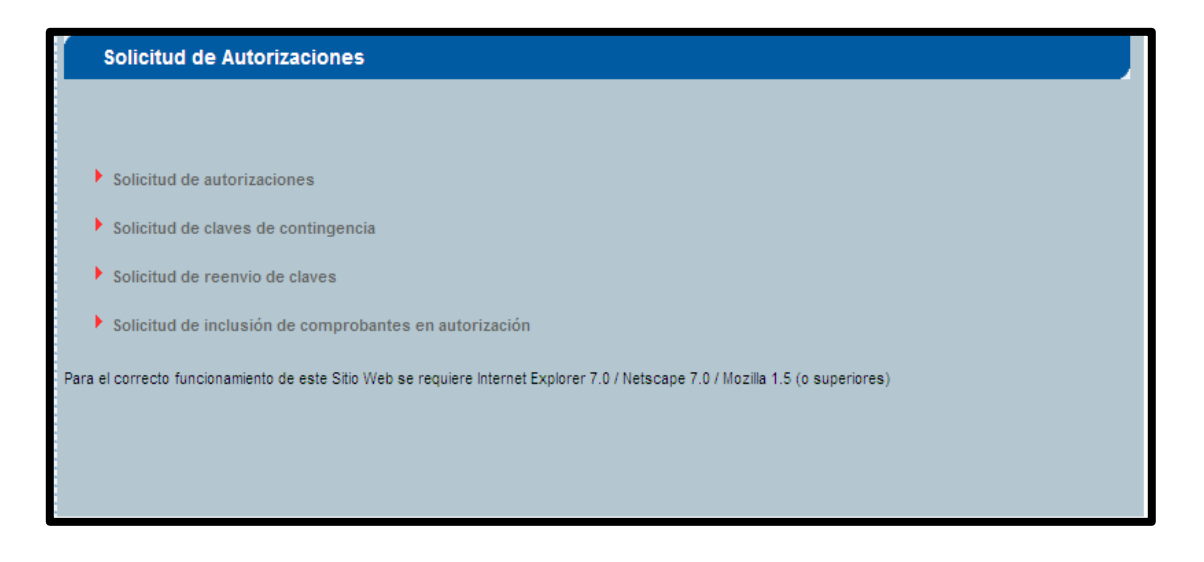

**Cuadro 11 Fuente:** [www.sri.gob.ec](http://www.sri.gob.ec/)

A continuación se detallan cada uno de los contenidos del recuadro.

 **SOLICITUD DE AUTORIZACIÓN**: Permite generar una solicitud de autorización de Emisión, la misma que puede ser autorizada o rechazada.

Pasos:

- **1.** Clic en la opción de Solicitud de Autorizaciones.
- **2.** Aparece un cuadro en donde sale la opción solicitar, hacemos un clic en esta.
- **3.** Si la solicitud es aceptada se despliega la siguiente ventana:

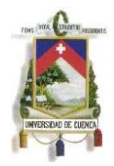

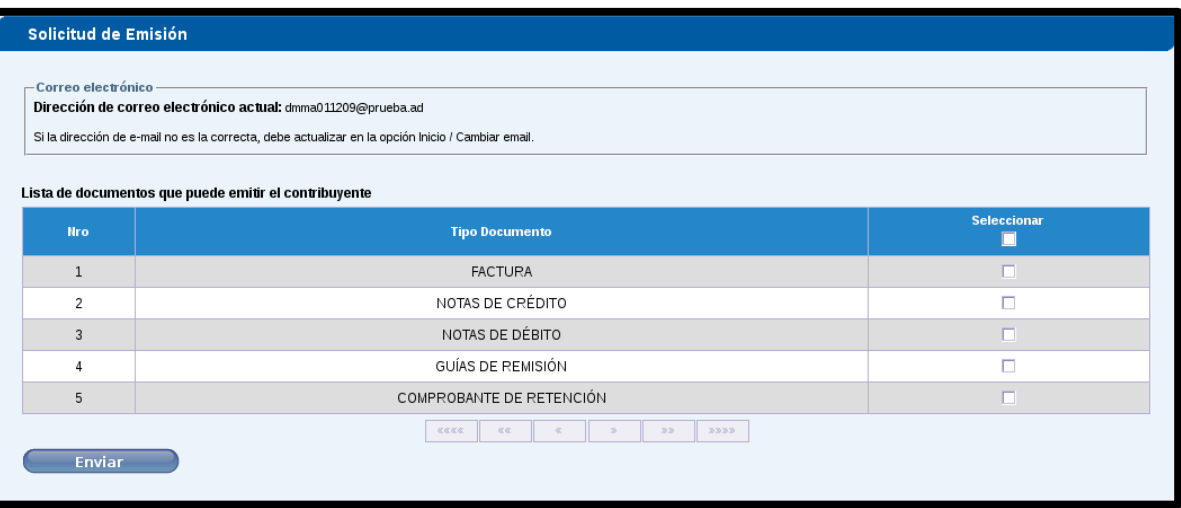

#### **Cuadro12 Fuente:** [www.sri.gob.ec](http://www.sri.gob.ec/)

En esta ventana tenemos diferentes opciones para elección del contribuyente dependiendo que documento desee solicitar su autorización.

- **4.** Seleccionar el documento que desea pedir autorización, una vez seleccionado se hace clic en enviar, antes de enviar se debe verificar la dirección de correo electrónico y en caso de ser necesario, debe cambiarlo.
- **5.** Una vez enviada la solicitud nos aparece la siguiente ventana:

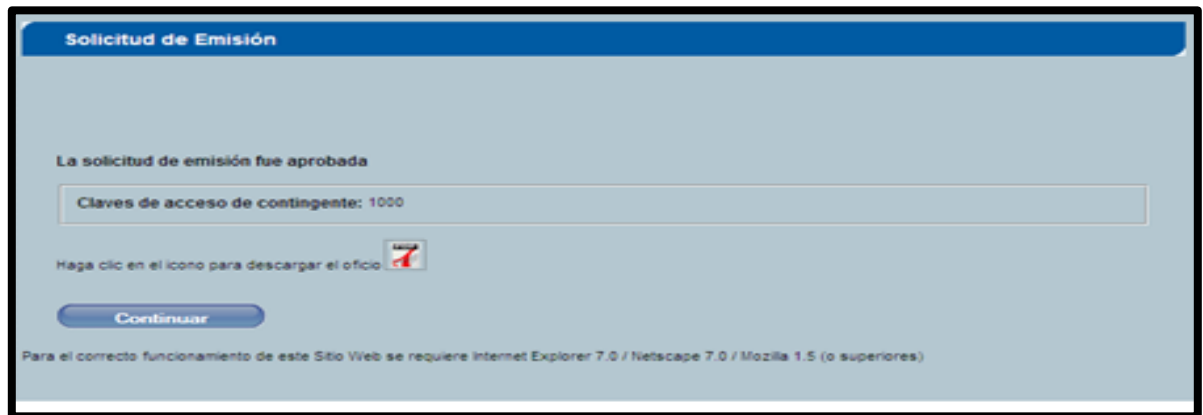

#### **Cuadro13 Fuente:** [www.sri.gob.ec](http://www.sri.gob.ec/)

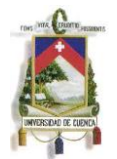

En esta página nos aparece un enlace en PDF para descargar el Documento de Aprobación.

- **6.** En caso que la solicitud sea rechazada aparecerá una pantalla, con el o los Mensajes del resultado de la Validación, mostrando los motivos por los cuales se rechaza la solicitud.
- **SOLICITUD DE AUTORIZACIONES DE CLAVES DE CONTINGENCIA**:

Permite generar una solicitud de Claves de Contingencia, la misma que puede ser Aprobada o Rechazada.

Pasos:

**1**. Damos clic en Solicitud De Claves De Contingencia.

**2**. Luego aparece el siguiente cuadro en donde sale la opción solicitar, hacemos un clic en esta.

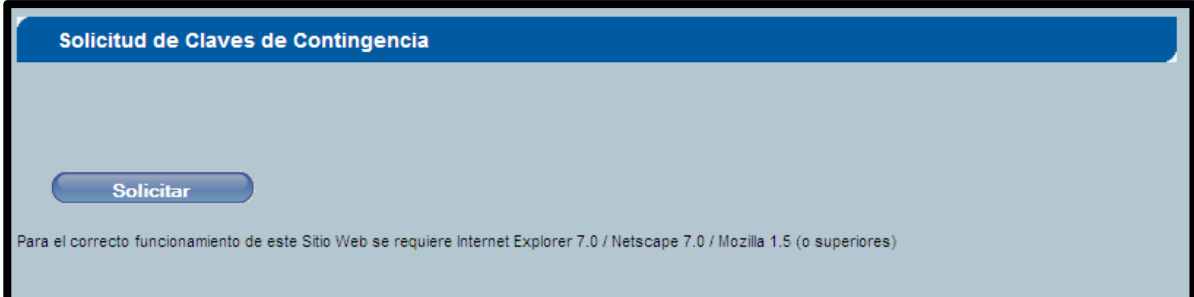

#### **Cuadro14**

**Fuente:** MANUAL DE INTERNET Comprobantes Electrónicos

**3**. Si la solicitud es aprobada se obtendrán las claves solicitadas, caso contrario habrá como resultado rechazado esto se da debido a que el contribuyente no ha usado el porcentaje de claves asignadas.

- **SOLICITUD DE REENVIO DE CLAVES:** Permite generar una solicitud para
	- el reenvío de claves de contingencia.

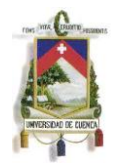

Pasos:

**1**. Damos clic en Solicitud Reenvío de Claves.

**2**. Luego aparece un cuadro en donde sale la opción solicitar hacemos un clic en esta.

**3**. Si la solicitud es autorizada se despliega el siguiente cuadro:

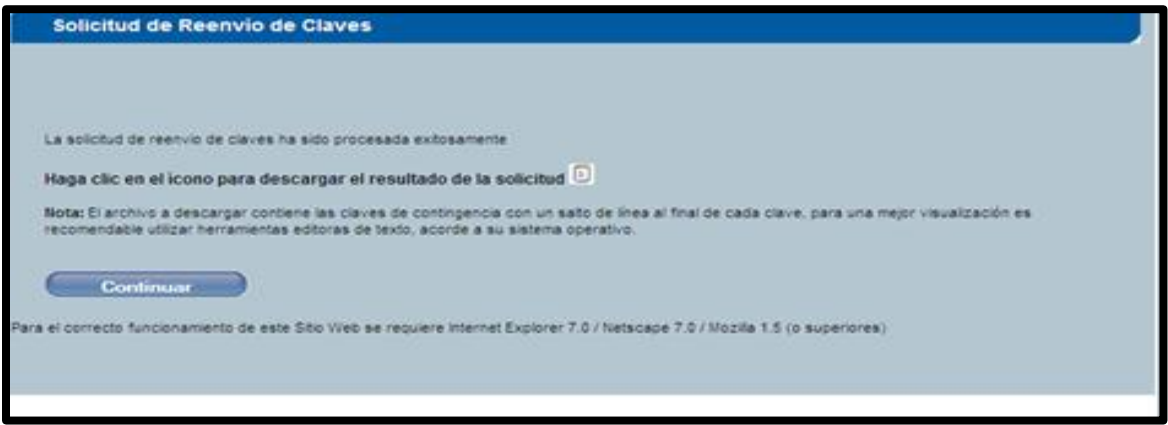

#### **Cuadro 15**

**Fuente:** MANUAL DE INTERNET Comprobantes Electrónicos.

En este recuadro nos da la opción de hacer clic en link con la imagen de un documento y sobre este un lápiz para descargar el documento TXT con las claves. Y nos arroja resultados como estos:

> 0701420663001100000000000000000008737 0701420663001100000000000000000008745 0701420663001100000000000000000008753 0701420663001100000000000000000008761 0701420663001100000000000000000008710 0701420663001100000000000000000008729

**4.** Si en la búsqueda no se obtuvo datos se presenta el siguiente mensaje

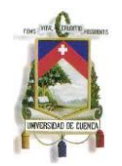

"La Solicitud no fue Procesada ya que no tiene Autorización de Emisión Activa"

 **SOLICITUD DE INCLUSIÓN DE COMPROBANTES EN AUTORIZACIÓN**: Este permite incluir nuevos comprobantes en la autorización del contribuyente.

Opción que permite generar una solicitud para la Inclusión de comprobantes en una Autorización, la misma que puede ser Aprobada o Rechazada.

**1**. Damos clic en Solicitud de Inclusión de Comprobantes en Autorización.

**2.** Luego nos aparece el siguiente cuadro en donde sale la opción solicitar hacemos un clic en esta.

**3**. Si la solicitud es autorizada se despliega el siguiente cuadro:

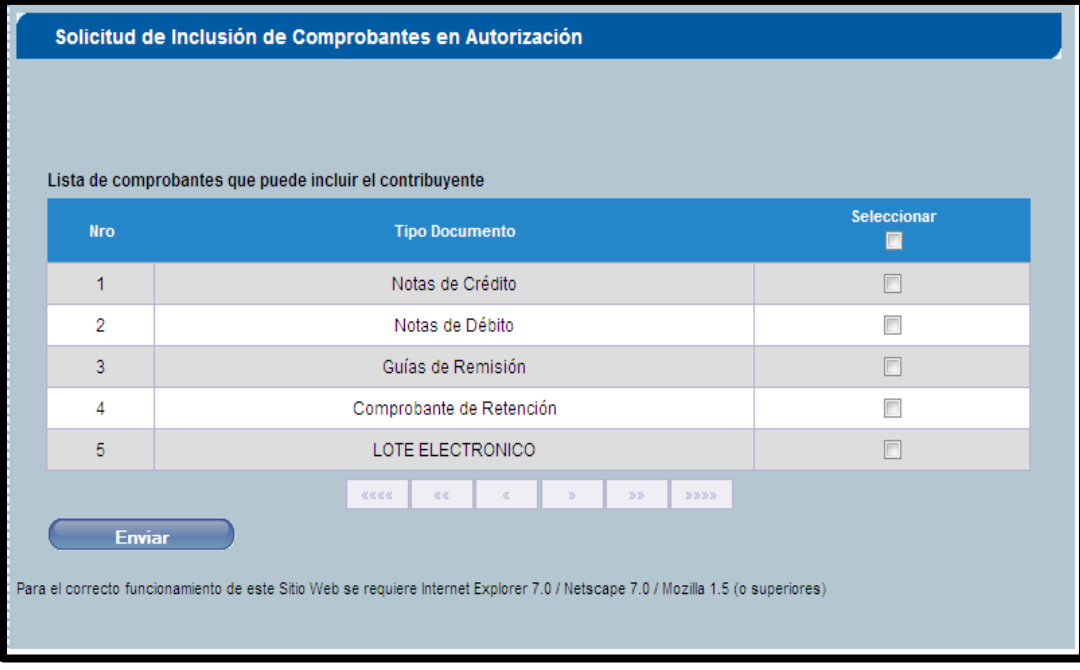

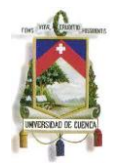

**4.** En la cual se presenta la Lista de Comprobantes disponibles para la inclusión. Para elegir un comprobante se debe seleccionar mediante el check box que se encuentra en cada fila.

**6.** Seguidamente se debe presionar el botón Enviar, en la pantalla mostrará la confirmación de la acción

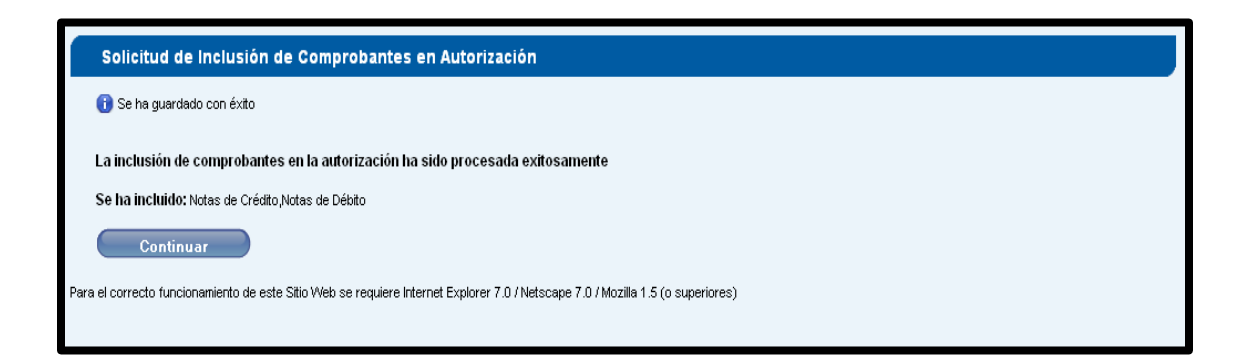

#### **Cuadro17**

**Fuente: "**MANUAL DE INTERNET" Comprobantes Electrónicos.

**7.** SI la solicitud es rechazada se despliega la pantalla indicando que el contribuyente no tiene comprobantes disponibles para incluir en su autorización.

#### **2.2.1.2 CONSULTAS DE LOS CONTRIBUYENTES ESPECIALES.**

#### **CONSULTAS PRIVADAS.**

Cuando el contribuyente necesita consultar acerca de sus transacciones electrónicas debe seguir los siguientes pasos:

- **1**. Ingresa su número de RUC y su contraseña.
- **2**. Luego hacer clic en general.

**3**. Elija la opción Comprobantes Electrónicos, escoja la opción pruebas y luego clic en consultas.

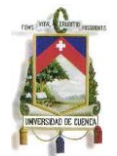

A continuación un cuadro con las descripciones mencionadas:

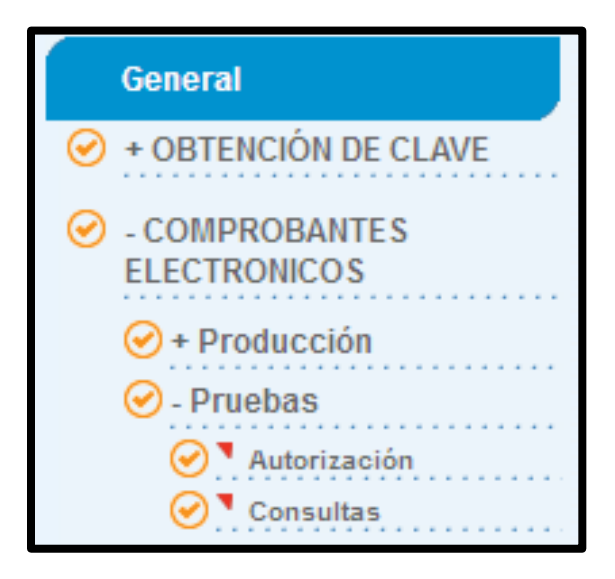

**Cuadro18 Fuente:** [www.sri.gob.ec](http://www.sri.gob.ec/)

**4**. Una vez seleccionado la opción consultas se desplaza el siguiente cuadro:

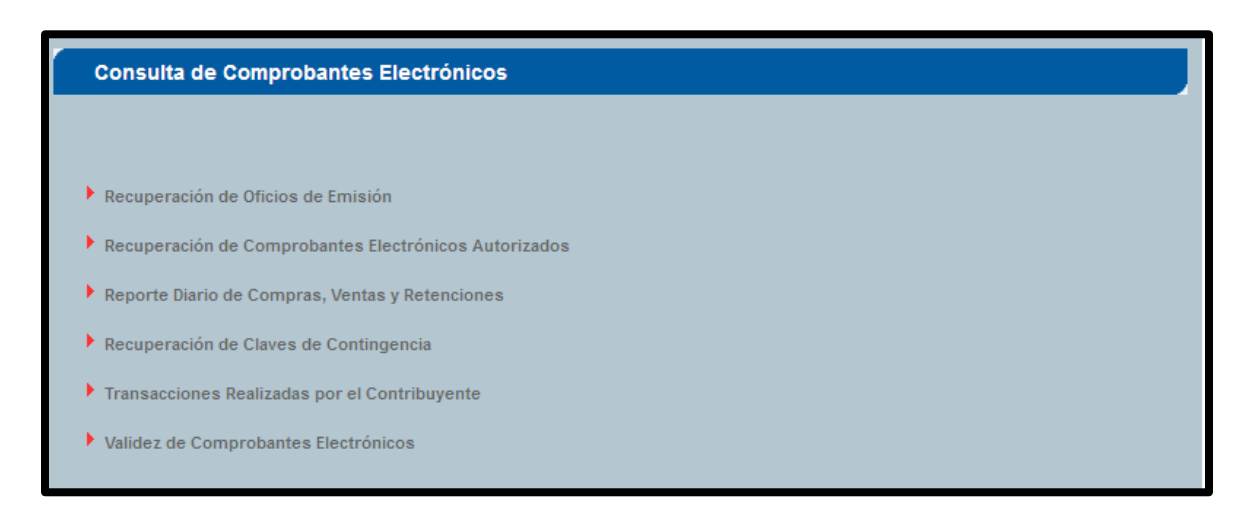

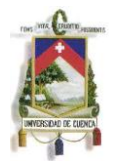

**A Continuación se describen cada uno de los puntos mencionados en el recuadro:**

- o **RECUPERACIÓN DE OFICIOS DE EMISIÓN:** Este recupera las solicitudes de autorización, de emisión, claves de contingencia y de inclusión de comprobantes.
- **1.** Clic en Recuperación de Oficios de Emisión y sale el siguiente cuadro.

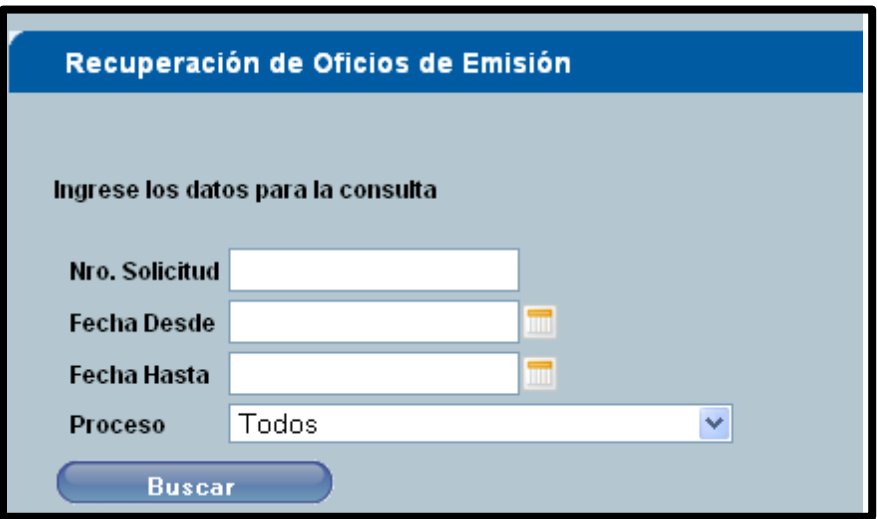

#### **Cuadro 20**

- **2.** A continuación se llenan los datos requeridos y luego clic en la buscar.
- **3.** Con la opción buscar nos puede arrojar dos opciones:
	- Un recuadro que dice "No existen datos para los parámetros ingresados".
	- Caso contrario se desplaza un cuadro en el cual nos presenta la información requerida junto a este requerimiento se nos presenta un link de documento PDF damos clic en el mismo y se visualiza la información recuperada.

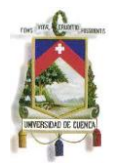

- o **RECUPERACIÓN DE COMPROBANTES ELECTRÓNICOS AUTORIZADOS:** Recupera el listado de comprobantes electrónicos autorizados para un contribuyente.
- **1.** Clic en Recuperación de comprobantes electrónicos autorizados y nos sale este recuadro.

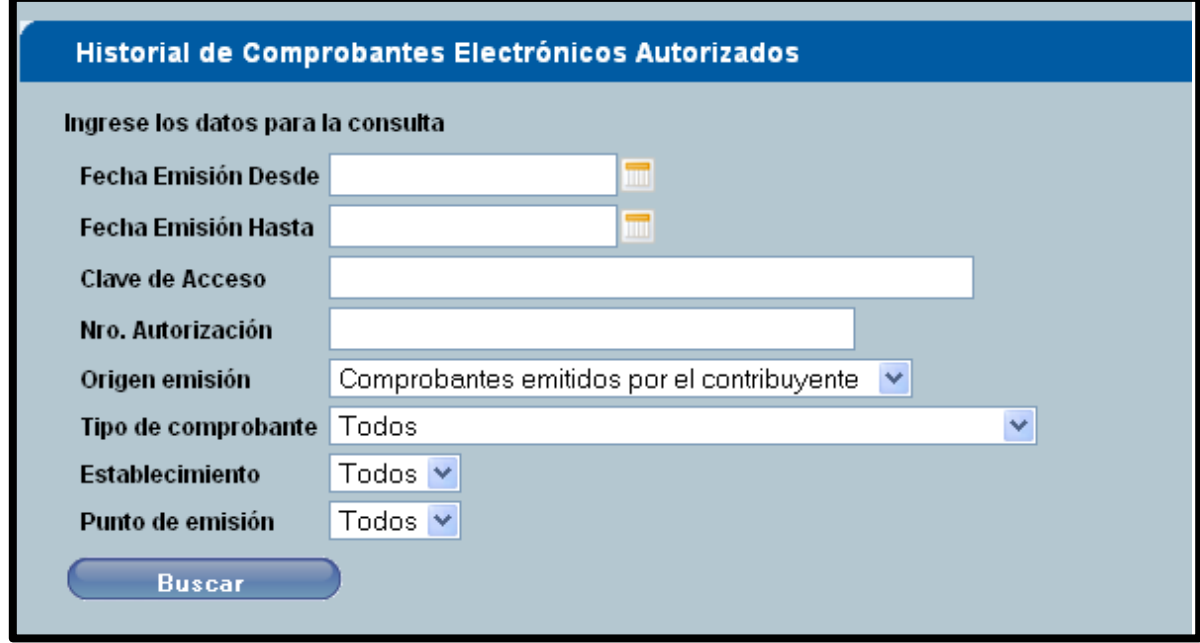

#### **Cuadro 21**

- **2.** Se llena todos los datos requeridos en el recuadro.
- **3.** Clic en buscar, dentro de este puede aparecer dos opciones:
- Un recuadro que dice "No existen datos para los parámetros ingresados"
- Caso contrario se muestra un cuadro con los datos de la consulta. En este se puede observar en la parte superior el total de comprobantes autorizados para este contribuyente, en la parte inferior se detalla todas las facturas de la busqueda solicitada y junto a estas un documento PDF en el

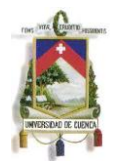

cual damos clic y obtenemos la informacion de ese comprobante electronico.

- o **REPORTE DIARIO DE COMPRAS, VENTAS Y RETENCIONES:** Permite crear una solicitud de reporte ya sea de compras o ventas. La pantalla permite además la búsqueda de los reportes que se hayan ejecutado previamente en la base de datos y se obtuvieron registros del mismo.
- **1.** Hacer clic en Reporte Diario de Compras, Ventas y Retenciones, nos aparece un recuadro con las opciones "BUSCAR" Y "NUEVO"
- **1.1**Cuando elejimos la opcion **Nuevo** se desplaza el siguiente recuadro:

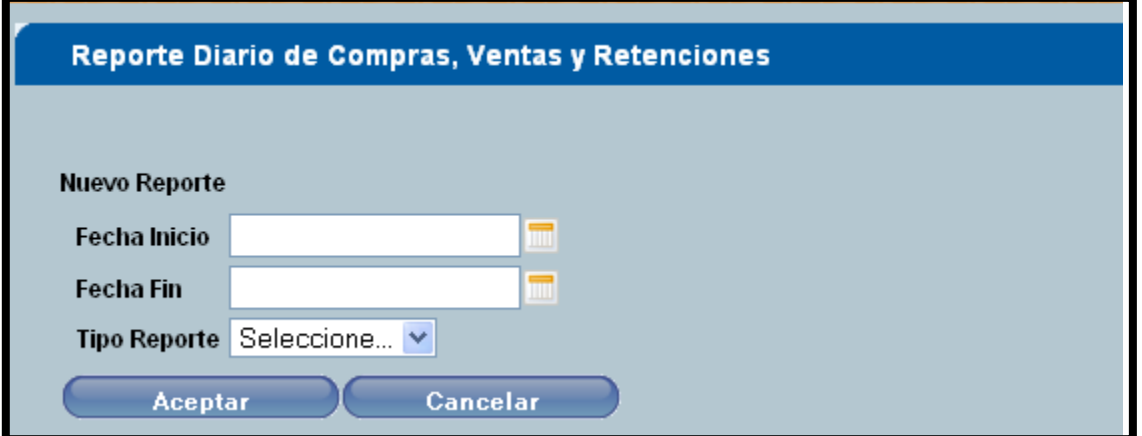

**Cuadro 22**

- **1.1.1** Llenamos todos los datos requeridos en el recuadro y para guardar presionamos el boton aceptar.
- **1.2**Cuando elejimos la opcion **Buscar** se desplaza el siguiente recuadro**:**

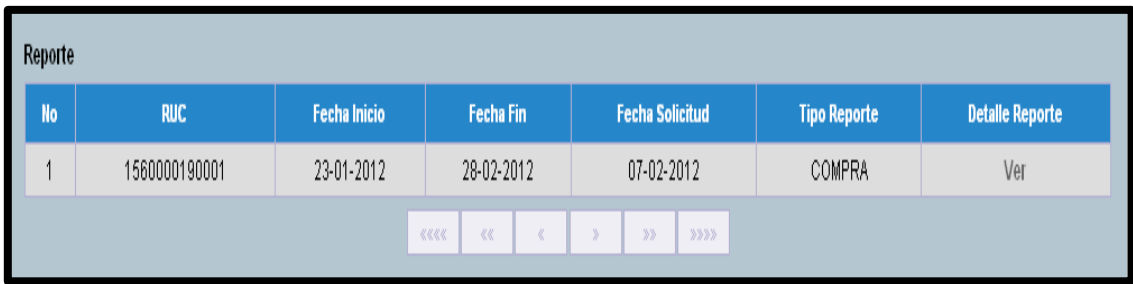

#### **Cuadro 23**

**Fuente:**"MANUAL DE INTERNET" Comprobantes Electrónicos.

- **1.2.1** En este recuadro se detalla el rango de fechas de busqueda, el tipo de comprobante y la opcion "VER", en la cual damos un clic y se nos desplaza todos los comprobantes de compra, de venta y retencion dependiendo de tipo de reporte que haya elegido.
- o **RECUPERACIÓN DE CLAVES DE CONTINGENCIA:** Permite recuperar los datos de las solicitudes de claves de contingencia.
- **1.** Damos clic Recuperación de Claves de Contingencia y aparece el siguiente recuadro.

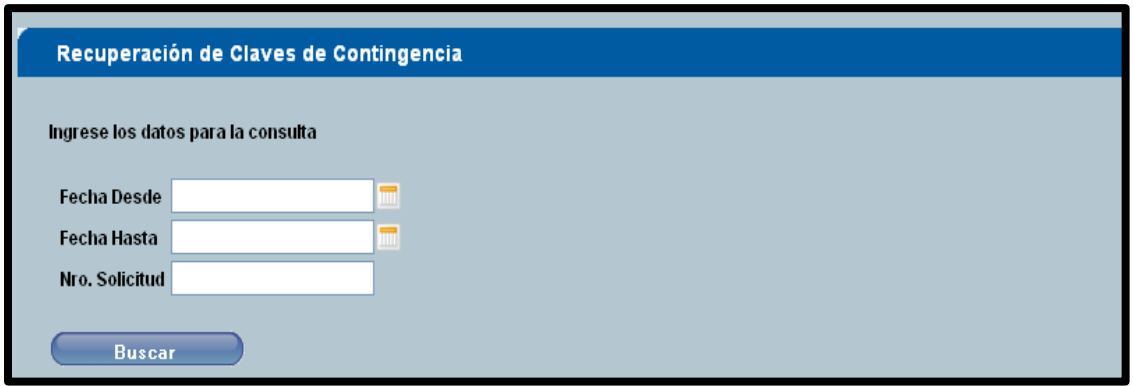

#### **Cuadro 24**

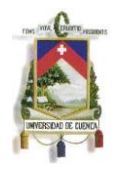

- **2.** Llenamos los datos requeridos anteriormente y clic en buscar, con esta opción nos puede arrojar dos opciones:
- Un recuadro que dice "No existen datos para los parámetros ingresados"
- Caso contrario se muestra un recuadro con los datos de la consulta, donde nos aparecerá las claves disponibles y claves entregadas en un documento txt.
- o **TRANSACCIONES REALIZADAS POR LOS CONTRIBUYENTES:**  Permite recuperar la información de las Transacciones realizadas por el contribuyente.
- **1.** Damos clic en Transacciones Realizadas por los Contribuyentes y nos arroja el siguiente recuadro.

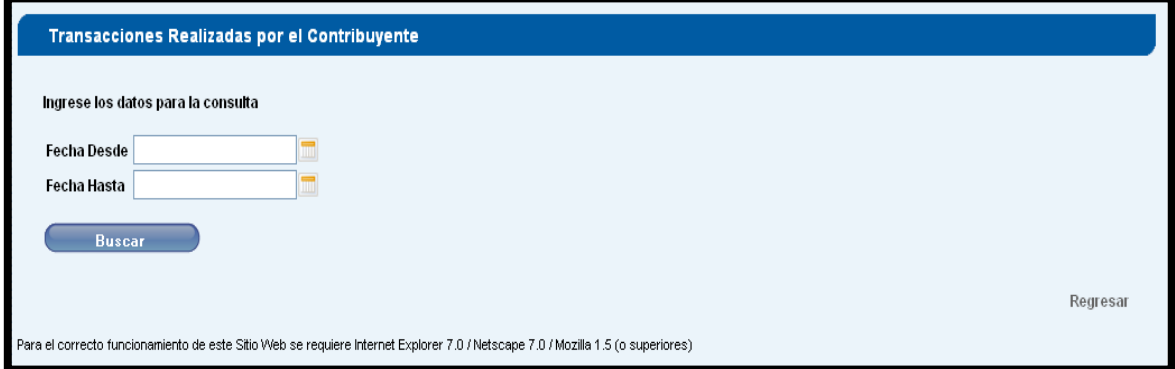

#### **Cuadro 25**

- **2.** Llenamos de forma obligatoria lo requerido en el recuadro, hago clic en buscar y aparecen dos opciones:
- Un recuadro que dice "No existen datos para los parámetros ingresados"
- Caso contrario se muestra un recuadro con los datos de la consulta, detallando como transacción, el tipo de solicitud, fecha y hora de solicitud y número de documento.

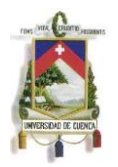

- o **VALIDEZ DE COMPROBANTES ELECTRÓNICOS:** Permite recuperar los datos del contribuyente que tiene generada una autorización.
- 1. Damos clic Validez de Comprobantes Electrónicos y nos aparece el siguiente recuadro. Llenamos todos los datos requeridos luego clic en buscar y nos da la información requerida.

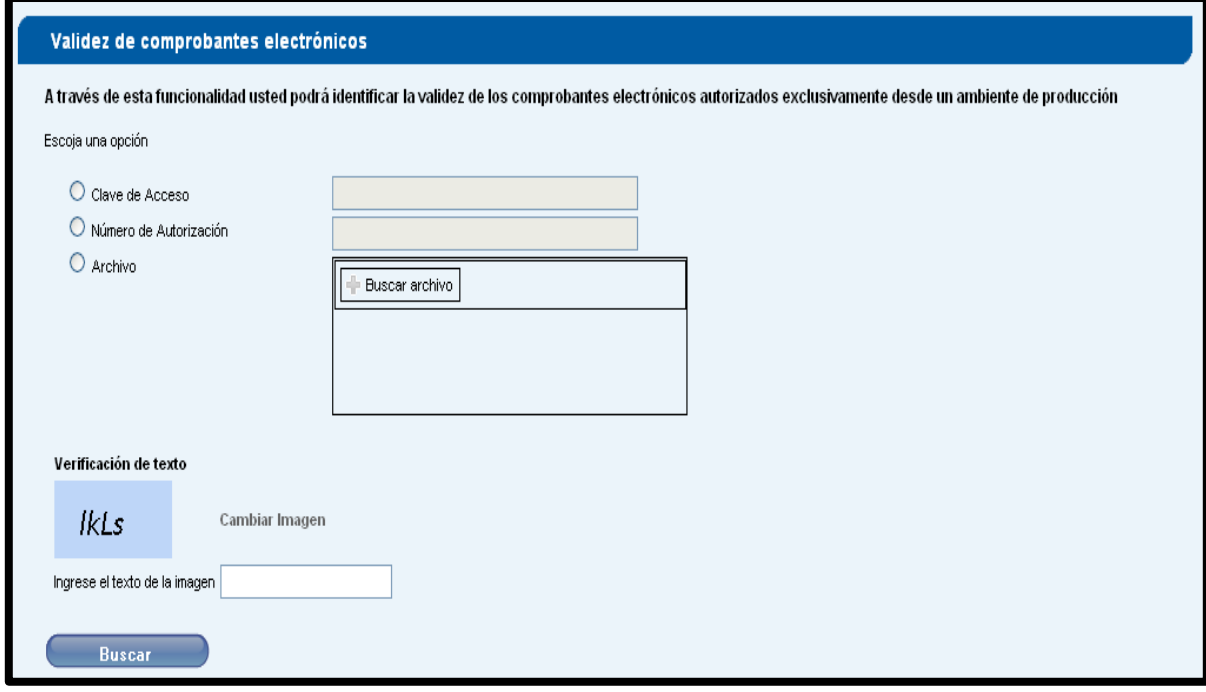

**Cuadro 26 Fuente:** [www.sri.gob.ec](http://www.sri.gob.ec/)

### **CONSULTAS PÚBLICAS**

Para obtener información sobre los comprobantes electrónicos dentro de consultas públicas no es necesario ingresar el ruc y la contraseña ya que esta se encuentra en la página principal del SRI.

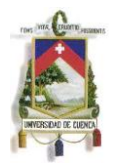

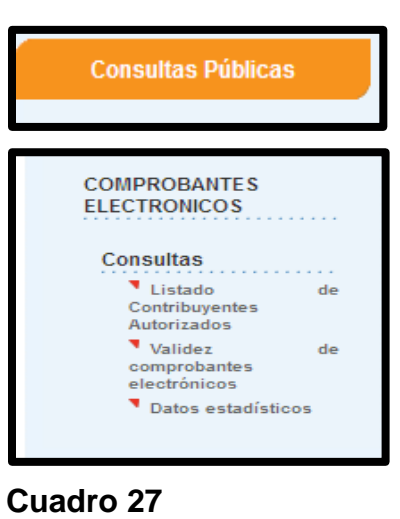

**Fuente:** [www.sri.gob.ec](http://www.sri.gob.ec/)

Nos aparecen dos opciones que se detallaran a continuación:

o **LISTADO DE CONTRIBUYENTES AUTORIZADOS:** Permite recuperar el listado de contribuyentes con autorización para comprobantes electrónicos a la fecha de consulta.

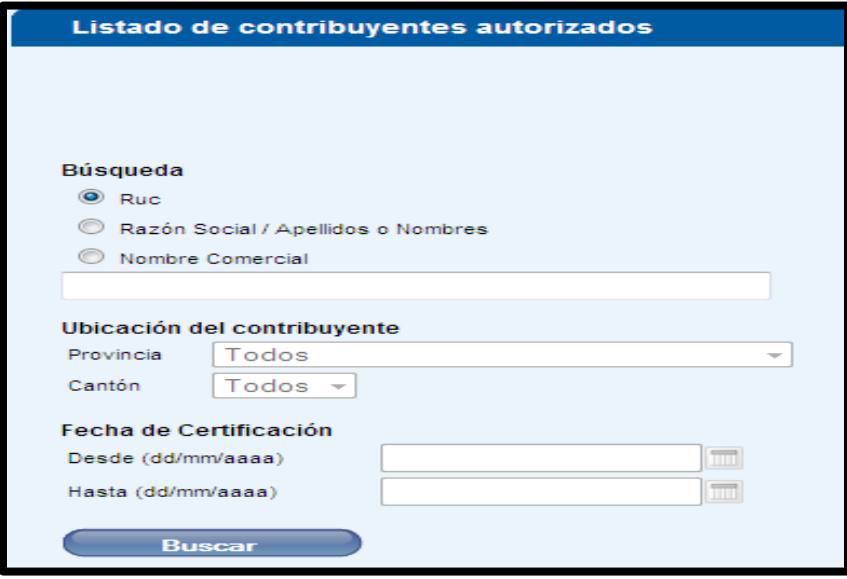

**Cuadro 28 Fuente:** [www.sri.gob.ec](http://www.sri.gob.ec/)

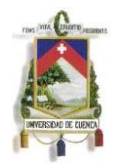

- **1.** Llenamos todos los datos del recuadro luego clic en buscar y si la búsqueda es exitosa nos reflejara los datos requeridos.
- o **DATOS ESTADÍSTICOS:** En este recuadro se encuentran todos los documentos autorizados por el SRI hasta la fecha de todos los contribuyentes.

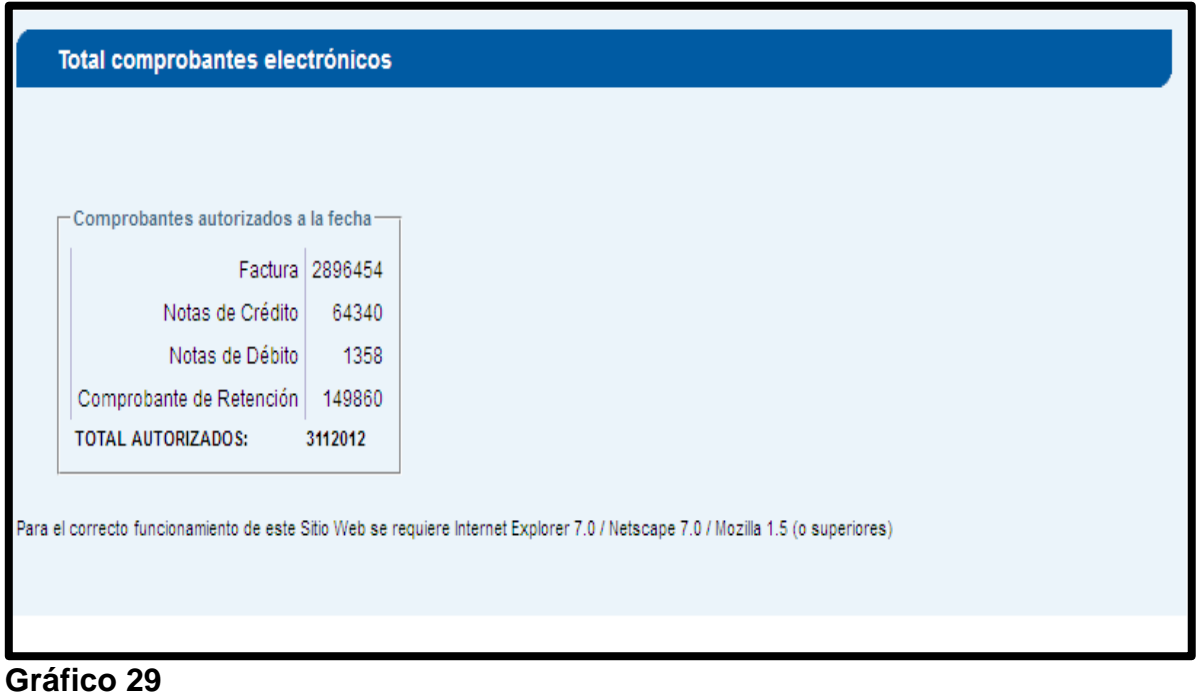

**Fuente:** [www.sri.gob.ec](http://www.sri.gob.ec/)

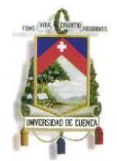

# **ANEXO 2 <sup>11</sup>**

# **INSTALACIÓN Y CONFIGURACIÓN**

## **COMPATIBILIDAD**

La herramienta ha sido implementada para que funcione en varios sistemas operativos, sin embargo existen limitaciones de controladores (drivers) por parte de los proveedores de los tokens de firma digital (utilizados para firmar los archivos), los cuales al momento de la implementación, no se encontraban disponibles hacia la ciudadanía o hacia el Servicio de Rentas Internas y por tal razón no pudieron ser implementados y certificados antes de la entrega de esta herramienta. A continuación se muestra un cuadro general de compatibilidad de la herramienta con los tokens disponibles en el mercado y los sistemas operativos con los que se puede realizar la firma electrónica, en el **Anexo 1** se podrá observar los cuadros de compatibilidad detallados:

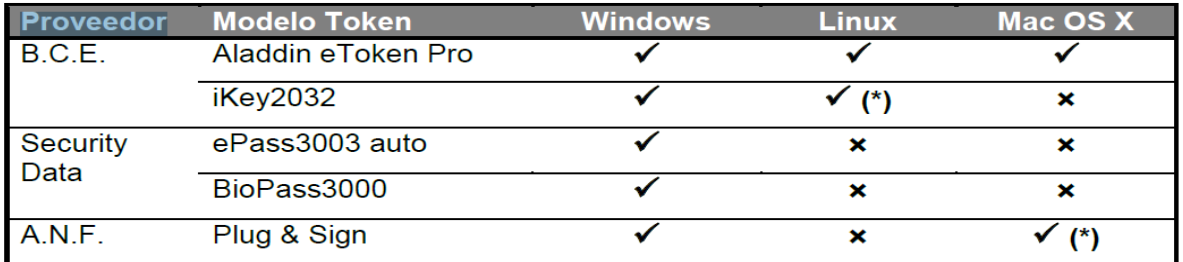

(\*) Compatibilidad limitada, ver Anexo 1 para conocer las limitaciones

#### **Cuadro 30**

**Fuente:** Manual de Usuario – Comprobantes Electrónicos

 $\overline{a}$ 

<sup>11</sup> Manual de Usuario – Comprobantes Electrónicos. Extraído el 22 de Junio del 2013. Herramienta de Generación de Comprobantes Electrónicos. www.sri.gob.ec

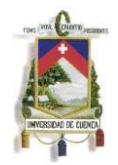

# **PRE-REQUISITOS**

Para su correcto funcionamiento, la herramienta necesita tener pre-instalados los siguientes componentes:

Java Runtime 6, o Java Virtual Machine 6, según corresponda (ver **Anexo 1**) Controladores (drivers) de los tokens de seguridad correctamente instalados

**Nota Importante:** El soporte sobre la correcta instalación de los controladores de los tokens de seguridad es de exclusiva responsabilidad de las Autoridades Certificadoras que los proporcionan.

#### **INSTALACIÓN**

Para una correcta instalación de este software, se deben realizar los siguientes pasos:

**1**. Descargar el instalador desde la página web del SRI www.sri.gob.ec, opción descargas. Cabe señalar que se debe descargar el instalador que corresponda al sistema operativo sobre el cual se va a instalar este software (se dispone de dos instaladores uno para Linux y Windows y otro para Macintosh).

**2**. Ejecutar el archivo descargado, para esto se debe dar doble clic sobre dicho archivo o seleccionarlo y presionar la tecla enter.

**2.** Una vez realizados los puntos 1 y 2 aparecerá la siguiente pantalla en la cual se muestra la bienvenida y datos informativos del software.

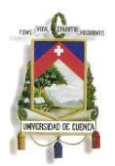

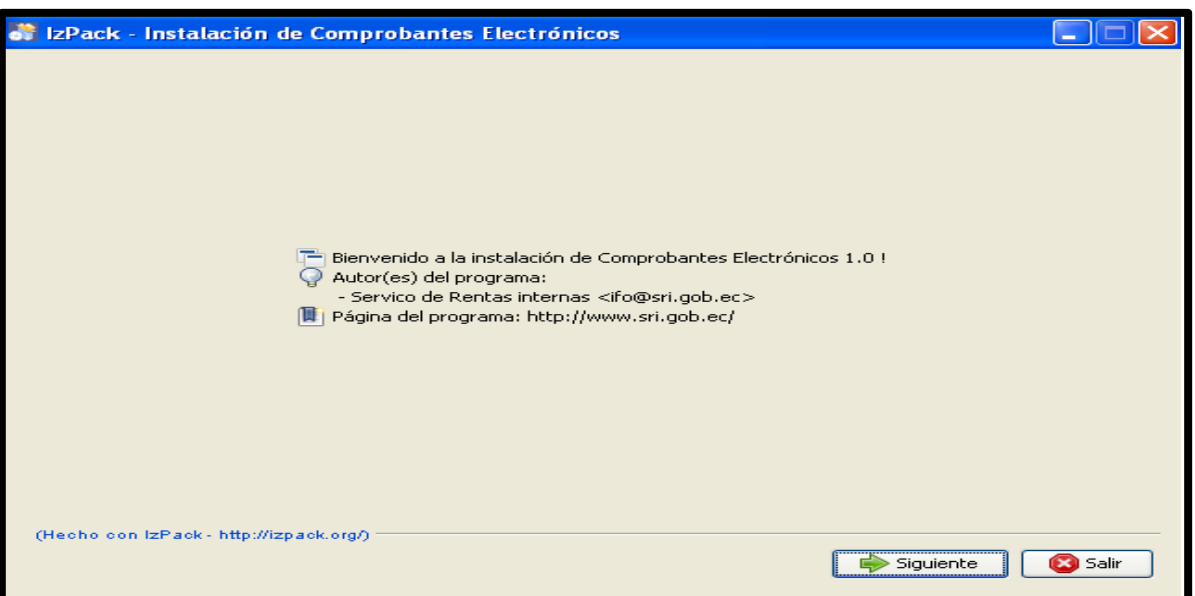

#### **Figura 2.3.8-1 Pantalla de Bienvenida**

**4**. Para continuar con la instalación en la pantalla anterior presionar el botón siguiente, con lo cual se mostrará la pantalla de requisitos del sistema (Figura 3.3- 2), si cumple con los requisitos necesarios presione el botón siguiente

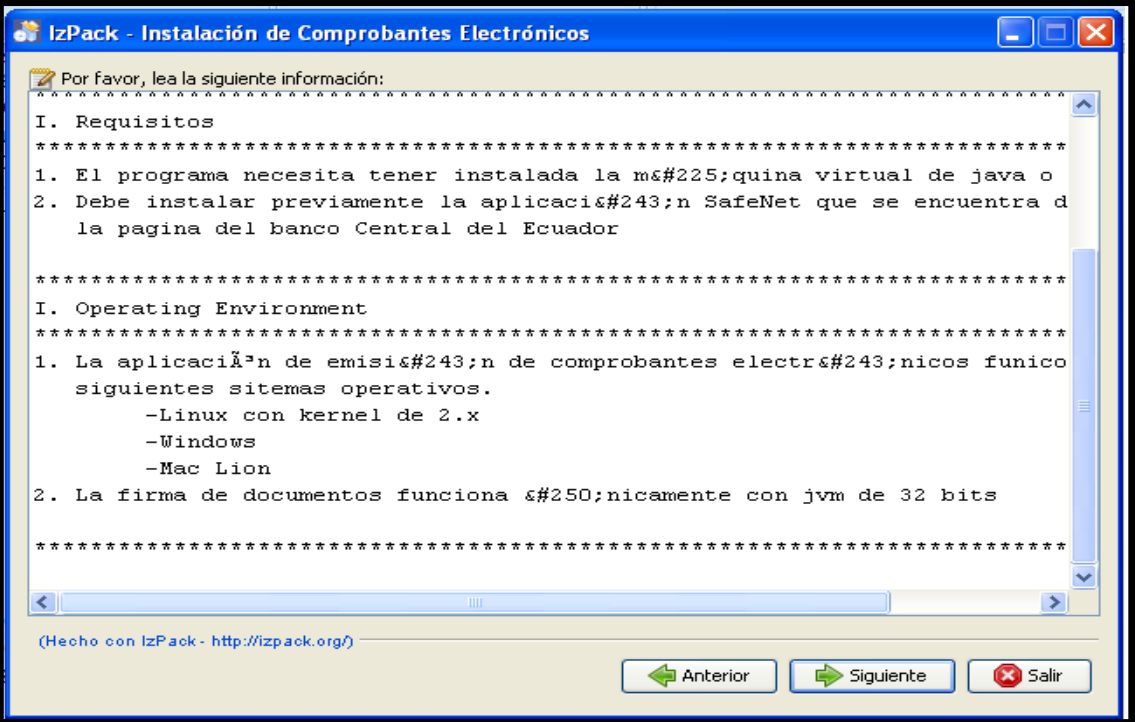

**Figura 2.3.8-2 Pantalla de Requisitos del Sistema**

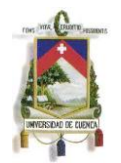

**5.** Una vez realizado el punto 4, se mostrará la pantalla (Figura 3.3-3) en la cual se debe seleccionar el directorio de destino en el cual se instalará la aplicación, por defecto, el directorio de destino es "C:\Archivos de programa\Comprobantes Electrónicos"

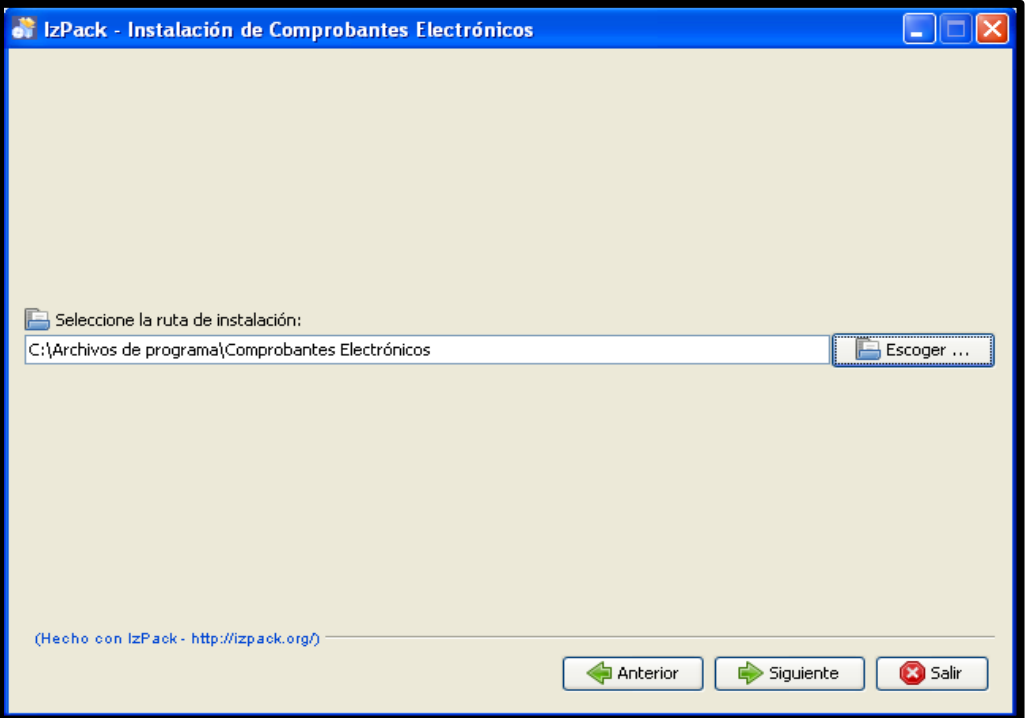

**Figura 2.3.8-3 Pantalla Selección de Directorio de Instalación**

En caso de que no se desee instalar la aplicación en el directorio por defecto, se deberá presionar el botón Escoger, y en el cuadro de diálogo que se muestre, proceda a seleccionar el nuevo directorio en el cual se desea instalar la aplicación, tal como se muestra en la siguiente figura:

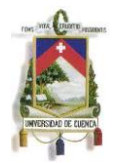

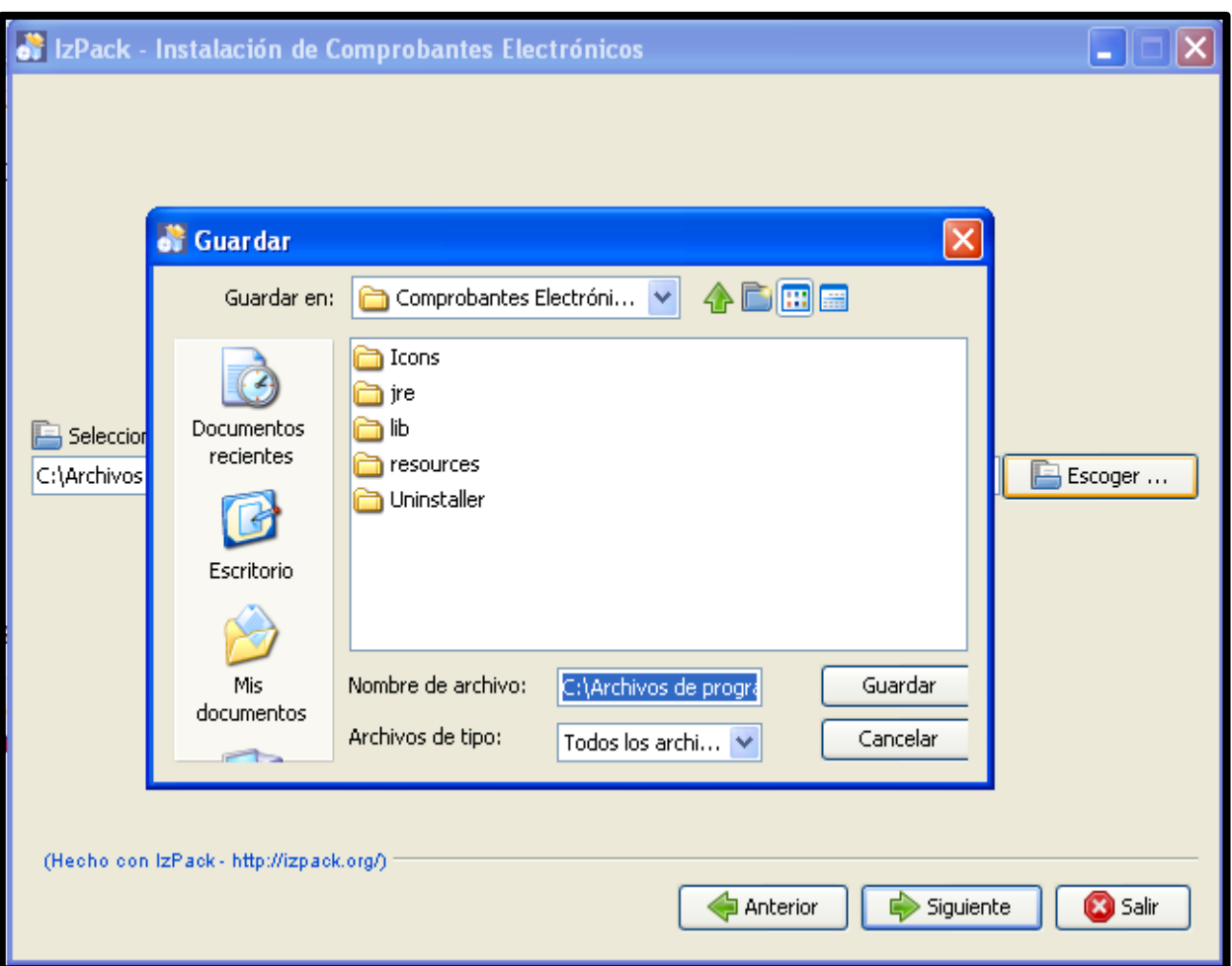

**Figura 2.3.8-4 Pantalla Búsqueda de Directorio de Instalación**

Si seleccionó un directorio diferente al que aparece por defecto, se mostrará un cuadro de diálogo indicando que el directorio ya existe y que se confirme la instalación en el directorio ingresado.

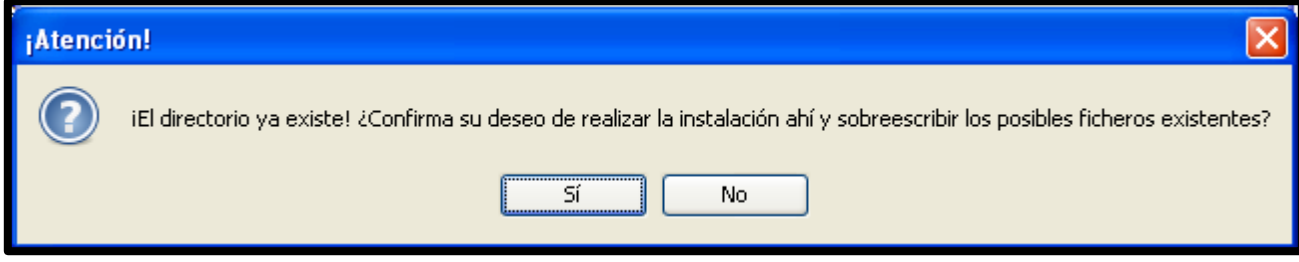

**Figura 2.3.8-5 Pantalla de Confirmación de Directorio de Instalación**
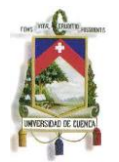

**6**. Una vez realizado el punto 5, aparecerá la pantalla con el listado de subprogramas que son obligatorios para la instalación de la aplicación, en este punto el único programa obligatorio es "Base" que corresponde a la base de datos que utilizará por defecto la aplicación. Tal como se muestra en la siguiente figura, para continuar con la aplicación presionar el botón "siguiente":

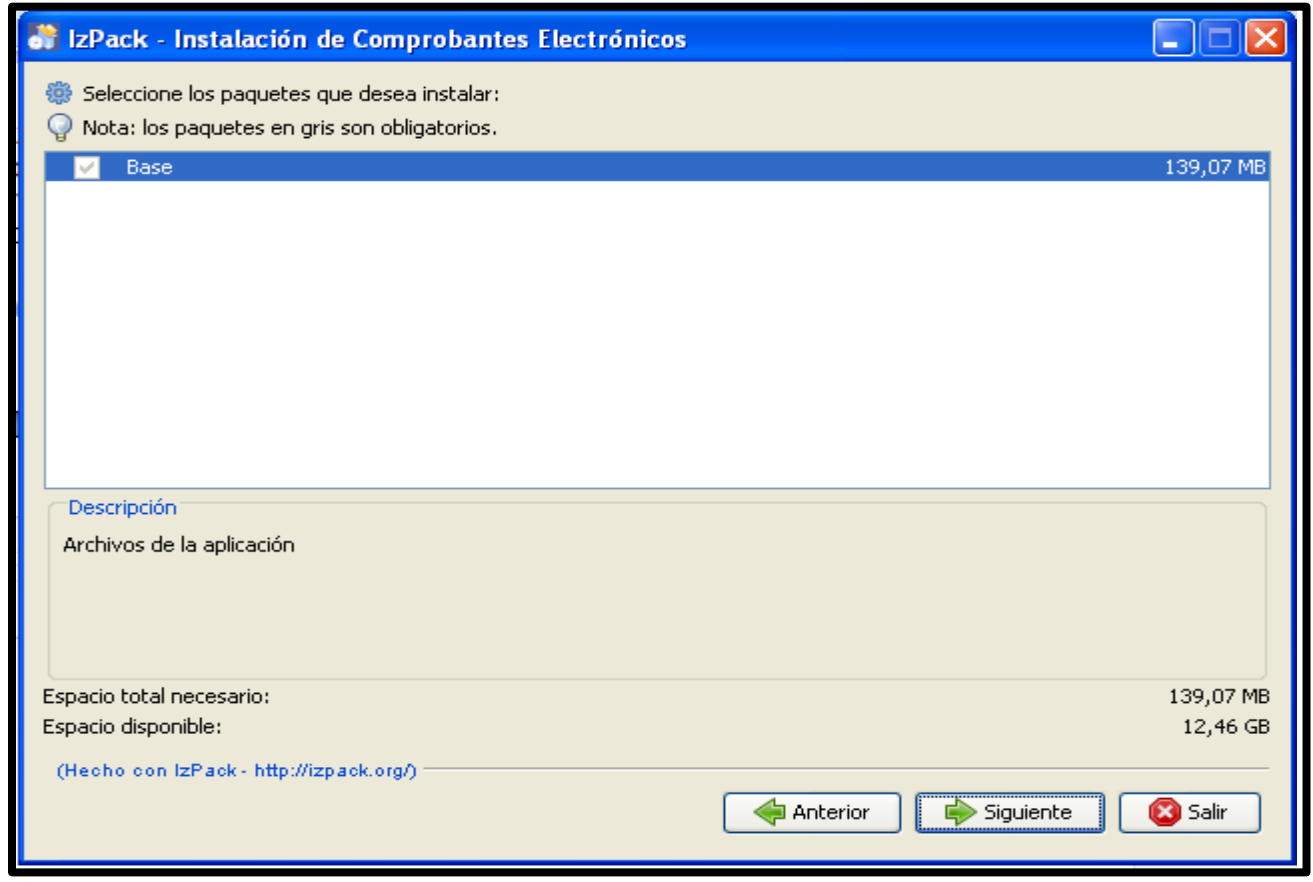

#### **Figura 2.3.8-6 Pantalla Listado de Subprogramas Obligatorios**

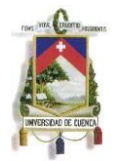

**7**. Luego de realizar el punto 6, aparecerá una ventana en la cual se muestra el progreso de avance de la instalación (Figura 3.3-7) , si se ejecuta correctamente este punto, al final del mismo aparecerá un mensaje (en la misma ventana) indicando que la instalación se ejecutó correctamente.

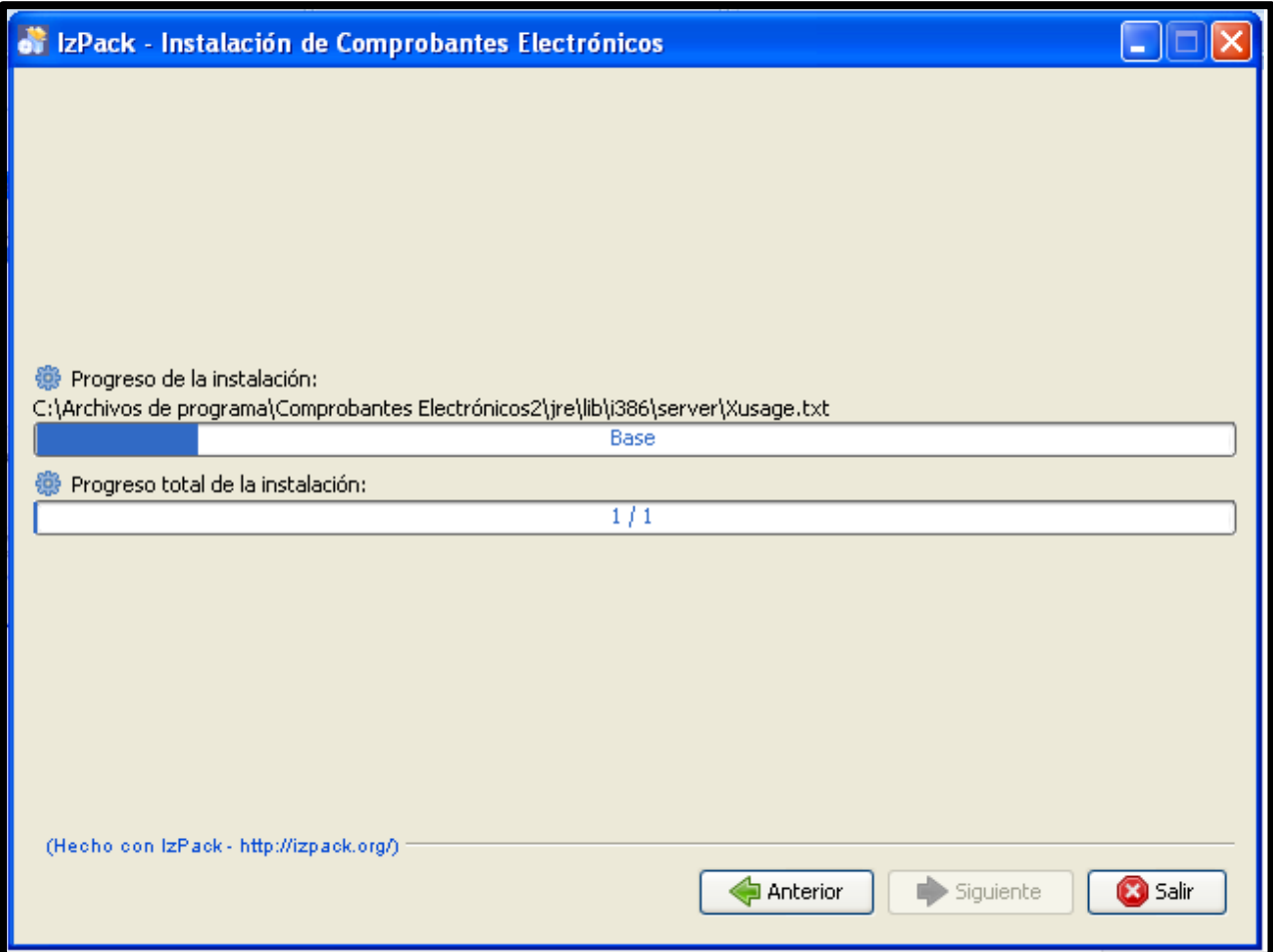

#### **Figura 2.3.8-7 Pantalla de Progreso de la Instalación**

Si todo esta correcto, presionar el botón "Siguiente", aparecerá la pantalla para seleccionar los accesos directos que se crearán, adicionalmente se deberá seleccionar el grupo de programas sobre el cual se desea que se creen los accesos directos y determinar si se crearan solo para el usuario que realizó la instalación o si es para todos los usuarios. Si no desea que se instalen dichos

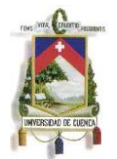

accesos deberá desmarcarlos de las casillas correspondientes y presionar el botón siguiente, tal como se muestra en la siguiente figura:

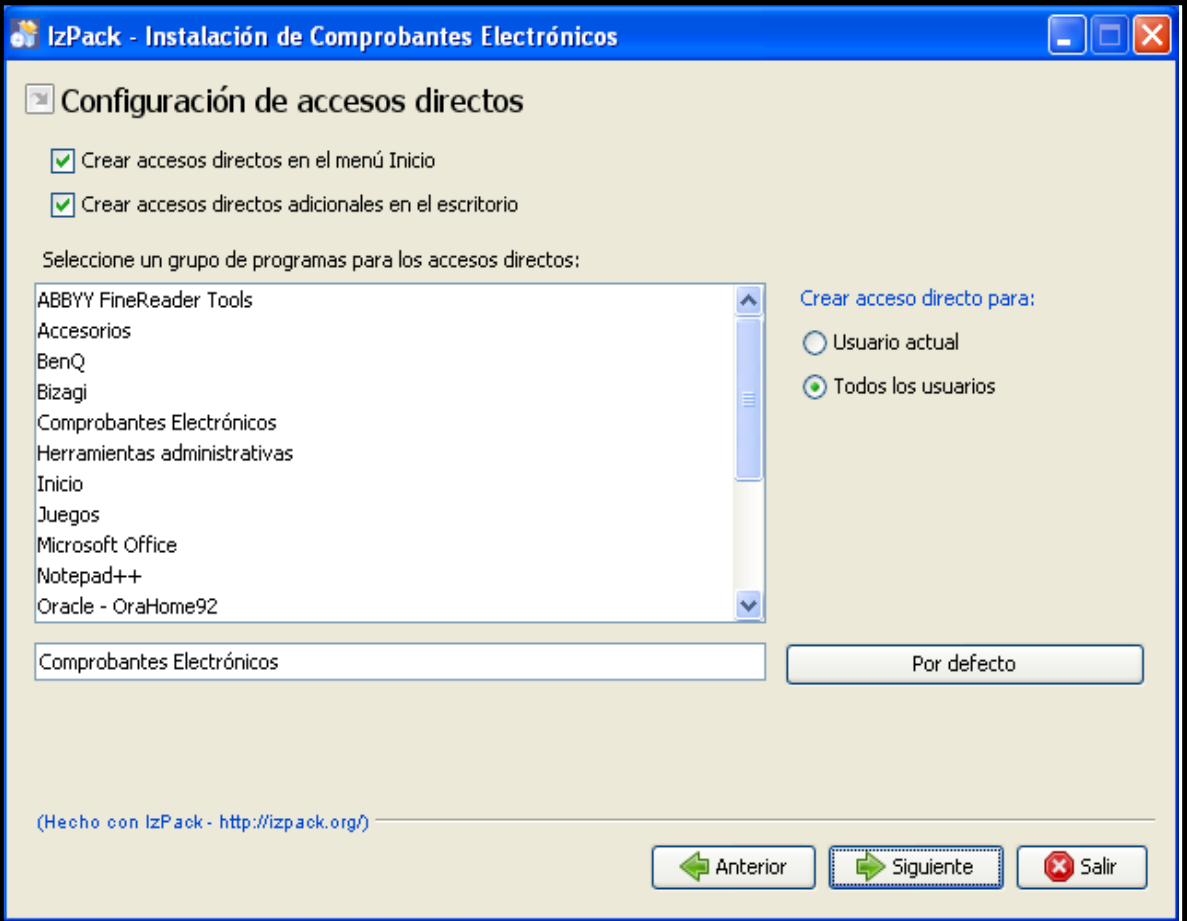

**Figura 2.3.8-8 Pantalla Creación de Accesos Directos**

**8.** Si se ejecutaron todos los pasos anteriores, aparecerá una pantalla informativa en la que se indica que la instalación del software fue correcta y que se crearon los íconos de acceso directo correspondientes.

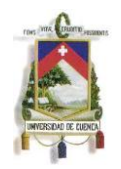

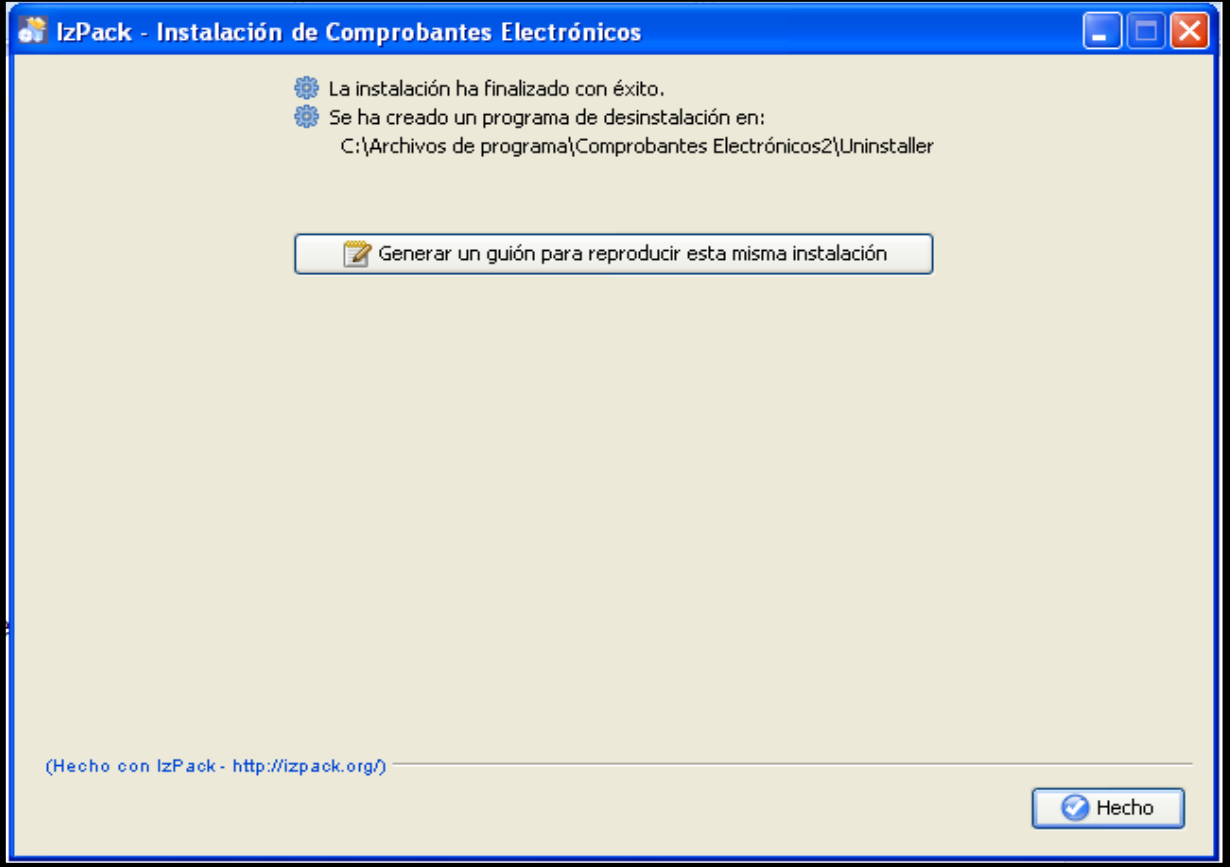

**Figura 2.3.8-9 Pantalla Confirmación de Instalación**

**9.** Fin de la instalación

## **DESINSTALACIÓN**

Para la desinstalación del producto desde un ambiente Windows, se debe seleccionar la opción "Uninstaller" la misma que se encuentra en: "inicio / Todos los programas / Comprobantes Electrónicos", tal como se muestra en la siguiente figura:

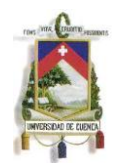

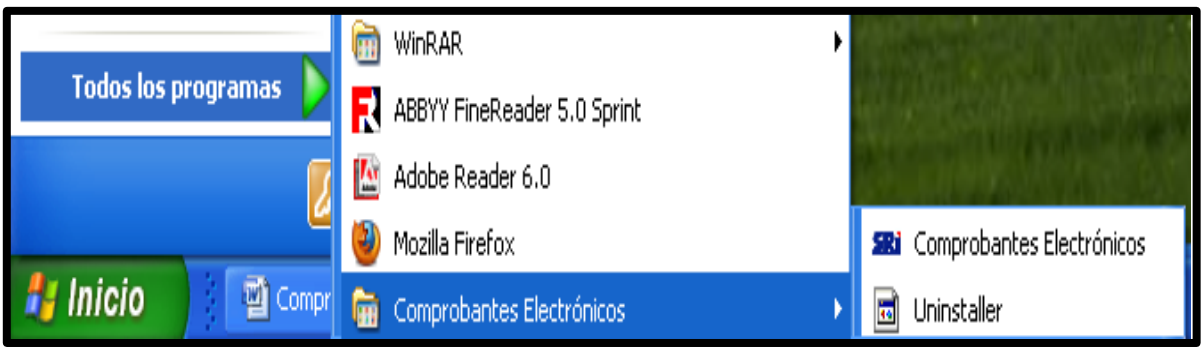

Una vez seleccionada la opción anterior se mostrará la siguiente pantalla en la que se debe presionar el botón **Desinstalar**, luego de lo cual se mostrará el progreso de la desinstalación, en caso que se desee eliminar el directorio en el cual se realizó la instalación inicial, se deberá marcar la casilla "Forzar eliminación"

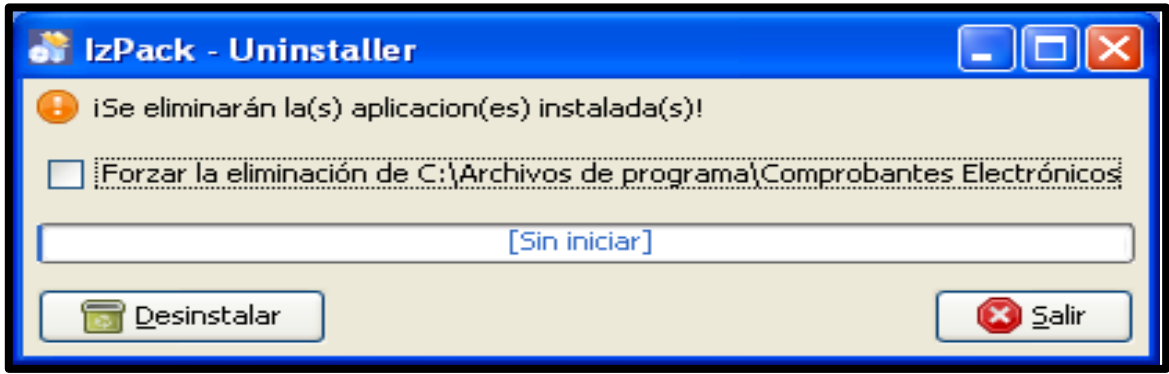

Cabe señalar que el proceso de desinstalación no elimina el directorio en el cual se creó la base de datos, esto para salvaguardar la información de las transacciones realizadas.

## **ACTUALIZACIÓN**

En caso de publicarse una versión actualizada de esta aplicación, para actualizar la misma se realizará el mismo proceso que la instalación, con la diferencia de que

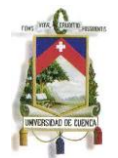

en la selección del directorio de destino (punto 5 de la instalación) se deberá ingresar el mismo directorio en el cual se encuentra la instalación actual. Esto para garantizar que no se alteren los datos de configuración ni los de la base. En caso de seleccionar un directorio diferente, no se garantiza que se preserven los datos de configuración inicial.

### **ANEXO 3**

# **FACTURACIÓN ANUAL DE LA EMPRESA ¨X¨.**

## PERÍODO: DEL 01 DE ENERO AL 31 DE DICIEMBRE DEL 2012

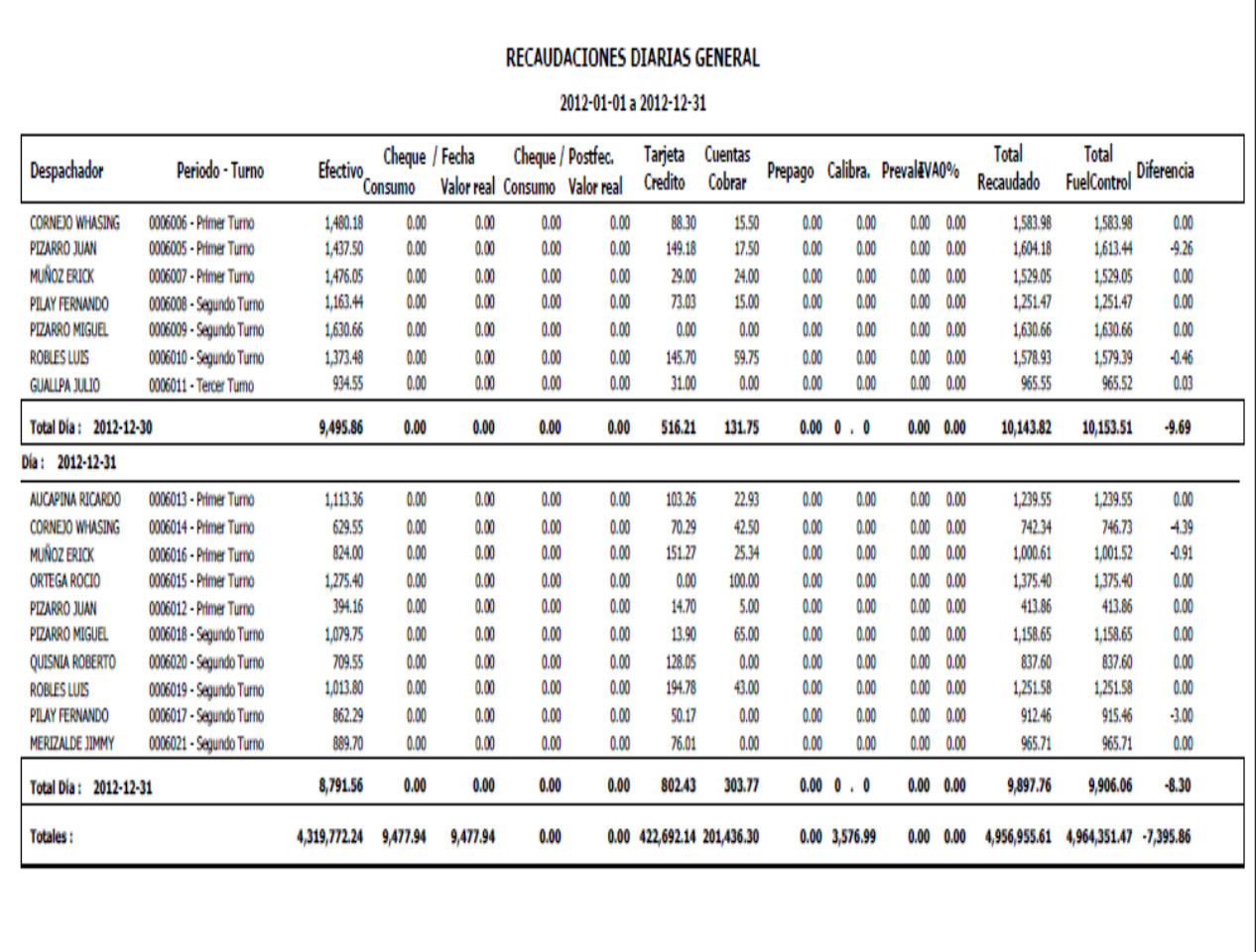

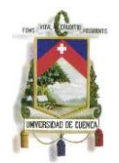

# UNIVERSIDAD DE CUENCA

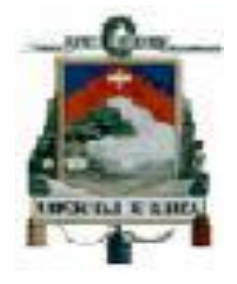

FACULTAD DE CIENCIAS ECONOMICAS Y ADMINISTRATIVAS.

# **ANÁLISIS DE LA GUIA METODOLÓGICA DE LOS COMPROBANTES ELECTRÒNICOS Y SU INCIDENCIA CONTABLE APLICADO A LOS CONTRIBUYENTES ESPECIALES DE LA CIUDAD DE CUENCA.**

Tesis previa a la obtención del Título de Contador Público Auditor .

**AUTORAS:** HILDA MELANIA GARCIA PESANTEZ

MAYRA ELIZABETH SAQUIPAY BERMEO.

**DIRECTOR**

ING. WILSON FERNANDO CUEVA VERA.

CUENCA ECUADOR

2013.

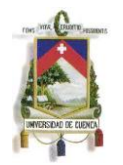

### **1. TEMA.**

**Análisis de la guía metodológica de los comprobantes electrónicos y su incidencia contable aplicado a los contribuyentes especiales de la Ciudad de Cuenca.** 

### **1.1OBJETIVOS GENERALES**.

 Analizar la guía metodológica de los comprobantes electrónicos y su incidencia contable aplicada a los contribuyentes especiales de la Ciudad de Cuenca**.** para facilitar a los usuarios el manejo, control contable y tributario de estos comprobantes.

### **1.2OBJETIVOS ESPECÍFICOS.**

- $\triangleright$  Determinar las normas legales y tributarias de los comprobantes electrónicos.
- Analizar la guía metodológica de comprobantes electrónicos y su afección contable aplicable en los Contribuyentes Especiales de la Ciudad de Cueca.
- Estudiar los costos y beneficios que generan la implementación de los comprobantes electrónicos para los contribuyentes especiales.

## **2. MARCO TEORICO.**

 **FACTURA**: "La factura de compra o factura comercial es un [documento](http://es.wikipedia.org/wiki/Documento) mercantil que refleja toda la información de una operación de [compraventa.](http://es.wikipedia.org/wiki/Contrato_de_compraventa) La información fundamental que aparece en una factura debe reflejar la entrega de un [producto](http://es.wikipedia.org/wiki/Producto_%28marketing%29) o la provisión de un [servicio,](http://es.wikipedia.org/wiki/Servicio_%28econom%C3%ADa%29) junto a la fecha de devengo, además de indicar la cantidad a pagar en relación a existencias, bienes poseídos por una empresa para su venta

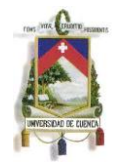

en el curso ordinario de la explotación, o bien para su transformación o incorporación al proceso productivo".<sup>12</sup>

**-FACTURA ELECTRÓNICA**: "También llamada comprobante fiscal digital, es un [documento electrónico](http://es.wikipedia.org/wiki/Documento_electr%C3%B3nico) que cumple con los requisitos [legal](http://es.wikipedia.org/wiki/Legal) y reglamentariamente exigibles a las [facturas](http://es.wikipedia.org/wiki/Factura) tradicionales garantizando, entre otras cosas, la autenticidad de su origen y la integridad de su contenido."<sup>13</sup>

**- NOTA DEBITO:** "Es un comprobante que una empresa envía a su cliente, en la que se le notifica haber cargado o debitado en su cuenta una determinada suma o valor, por el concepto que se indica en la misma nota"<sup>14</sup>

**- NOTA CRÉDITO:** Es el comprobante que una empresa envía a su cliente, con el objeto de informar la acreditación en su cuenta un valor determinado, por el concepto que se indica en la misma nota".<sup>15</sup>

**- GUIA DE REMISIÓN:"**Es un documento que se emplea en el comercio para enviar las mercaderías solicitadas por el [cliente](http://www.monografias.com/trabajos11/sercli/sercli.shtml) según su Nota de Pedido y este se encuentra impreso y membretado, según necesidad de la [empresa"](http://www.monografias.com/trabajos11/empre/empre.shtml)<sup>16</sup>.

**- COMPROBANTES DE RETENCIÓN:** "Toda persona jurídica o persona natural obligada a llevar contabilidad que pague o acredite en cuenta

 $\overline{a}$ 

<sup>&</sup>lt;sup>12</sup> TARTARUFI la Factura Electrónica en Ecuador, Quito, 2006 pag.1.

<sup>13</sup> Ley de comercio electrónico, firmas electrónicas y mensajes de datos publicado en el Suplemento del Registro Oficial No. 557 de 17 de abril de 2002.

Reglamento de Comprobantes de Venta y Retención.

<sup>&</sup>lt;sup>15</sup> Reglamento de Comprobantes de Venta y Retención.

<sup>16</sup> [http://www.monografias.com/trabajos14/documenmercant/documenmercant.shtml#GUIAE](http://www.monografias.com/trabajos14/documenmercant/documenmercant.shtml#GUIA)xtraído el 14 de Mayo de 2013

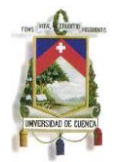

cualquier tipo de ingreso que constituya renta gravada para quien los reciba, actuará como agente de retención del Impuesto a la Renta y estos están obligados a entregar el respectivo comprobante de retención, dentro del término no mayor de cinco días".<sup>17</sup>

**- FIRMA DIGITAL:**.. "Es un método criptográfico que asocia una identidad ya sea de una persona en particular o de un equipo a un mensaje enviado a través de transmisión por la red conoce la persona que firma, encontrándose ésta bajo su absoluto control. Para que los documentos enviados de forma digital tengan la misma validez que un documento firmado a mano se crea la firma digital."<sup>18</sup>

**- DELITO INFORMÁTICO:** "Es toda aquella [acción, típica, antijurídica y](http://es.wikipedia.org/wiki/Teor%C3%ADa_del_delito)  [culpable,](http://es.wikipedia.org/wiki/Teor%C3%ADa_del_delito) que se da por vías informáticas o que tiene como objetivo destruir y dañar [ordenadores,](http://es.wikipedia.org/wiki/Ordenador) medios electrónicos y redes de Internet".<sup>19</sup>

**- TRIBUTO:** "Los tributos son una manera de ingreso para los gobiernos los cuales se cobran a todos los ciudadanos y tienen carácter obligatorio. Todas las legislaturas dictaminan como una obligación el aportar tributo al gobierno, el modo de hacerlo cambia de Estado en Estado, peor la forma más común es a través de impuestos."20

**- COSTO**: "Se llama costo de un artículo a al suma de todos los desembolsos o gastos efectuados en la adquisición de los elementos que consumen en su producción y venta<sup>"21</sup>

**- BENEFICIO ECONOMICO:** "Es un término utilizado para designar la ganancia que se obtiene de un <u>proceso</u> o <u>actividad económica</u>"<sup>22.</sup>

 $\overline{a}$ <sup>17</sup> [http://www.sri.gob.ec/web/10138/169E](http://www.sri.gob.ec/web/10138/169)xtraído el 13 de Mayo de 2013

<sup>18</sup> [http://www.certsuperior.com/FirmasDigitales.aspxE](http://www.certsuperior.com/FirmasDigitales.aspx)xtraído el 13 de Mayo de 2013.

<sup>19</sup> [http://es.wikipedia.org/wiki/Delito\\_inform%C3%A1ticoE](http://es.wikipedia.org/wiki/Delito_inform%C3%A1tico)xtraído el 13 de Mayo de 2013.

<sup>&</sup>lt;sup>20</sup> Ley Orgánica de Régimen de Tributario Interno.

<sup>21</sup> Antonio Molina Calvache, no hay edición, libro Contabilidad de costos. La página 9 párrafo 8.

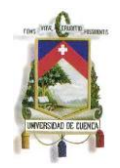

### **3. PROBLEMAS:**

- $\triangleright$  La mayoría de usuarios no tienen un conocimiento y capacitación de las normas legales y tributarias para el manejo de comprobantes electrónicos.
- $\triangleright$  Existe dificultad en los procesos contables y de control interno debido a errores de digitación al momento de registrar el documento, lo cual origina la falta de integridad y autenticidad en la información.
- Los contribuyentes sufren una variación económica en su situación financiera, debido a que deben adquirir un software, hardware y personal calificado para el manejo de estos comprobantes electrónicos.

## **4. METODOLOGÍA.**

Para la elaboración de la guía metodológica de las facturas electrónicas y su incidencia contable en las empresas de la ciudad de Cuenca se utilizaran los siguientes métodos:

- 1. Libros.
- 2. Internet.
- 3. Periódicos
- 4. Leyes.
- 5. Reglamentos
- 6. Consultas de profesionales especializados en este tema.
- 7. Capacitaciones en facturas electrónicas.

**.** 

<sup>&</sup>lt;sup>22</sup> Barbosa M.M.T.L Ávila AFD Y Cruz Edición 1988Beneficios Sociales y Económicos.

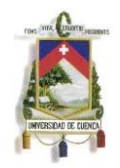

## **5. RESULTADOS.**

- Manipulación adecuada del usuario al momento de realizar la facturación electrónica y obtener datos administrativos y contables más rápidos y eficientes.
- Agilitar la localización de información contable y eliminar espacios para almacenar documentos históricos, de esta manera ahorrando el gasto de papelería.
- Obtener Estados de Situación Financiera oportunos y confiables para una mejor toma de decisiones gerenciales.
- Veracidad en los comprobantes ingresados para que se convierta en un documento fiscal.

# **8. BIBLIOGRAFÍA.**

#### **Fuentes Bibliográficas.**

- <http://www.sri.gob.ec/web/guest/home>
- <http://www.eci.bce.ec/web/guest/>
- Devoto, Mauricio, Comercio Electrónico y Firma Digital, Buenos Aires, Editorial La Ley,2001.
- Fernández Jesús, La firma electrónica 1 "Edición Ecuatoriana REUS S.A. España 2003.
- Palacios, Maritza "Facturación electrónica", SRI informa, Cuenca 2012.
- Antonio Molina Calvache, no hay edición, libro Contabilidad de costos. La página 9 párrafo 8.
- Barbosa M.M.T.L Ávila AFD Y Cruz Edición 1988Beneficios Sociales y Económicos.
- **▶ Diario el Mercurio**
- <http://www.bce.fin.ec/>

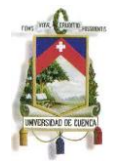

### **Referencias Bibliográficas.**

- [Ley de Comercio Electrónico, Firmas Electrónicas y Mensajes de Datos.](http://www.eci.bce.ec/documents/10155/17780/leyComercioElectronico.pdf)
- **Reglamento a la Ley de Comercio Electrónico.**
- [Ley Orgánica de Defensa del Consumidor.](http://www.eci.bce.ec/documents/10155/17780/leyOrganicaDeDefensaDelConsumidor.pdf)
- **Edevelamento a la Ley Orgánica de Defensa del Consumidor.**
- > [Ley Orgánica de Transparencia de la Información.](http://www.eci.bce.ec/documents/10155/17780/leyOrganicaDeTransparenciayAccesoaLaInformacionPublica.pdf)
- [Reglamento a la Ley Orgánica de Transparencia de la Información.](http://www.eci.bce.ec/documents/10155/17780/reglamentoLeyDeTransparenciayAccesoaLaInformaci%C3%83%C2%B3nPublica.pdf)
- > Acreditación de CONATEL.
- Norma de Control Interno [\(Contraloría General del Estado\).](http://www.eci.bce.ec/c/document_library/get_file?uuid=5f1491db-f3f2-45be-b3c2-fd3089358e2e&groupId=26705)
- **▶ Auditores.com**
- [wikipedia.org/wiki](http://www.es.wikipedia.org/wiki)
- [http://www.eci.bce.ec](http://www.eci.bce.ec/)
- <http://www.securitydata.net.ec/>

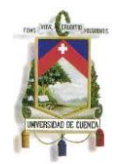

# **1. ESQUEMA TENTATIVO.**

## **METODOLOGIA DEL ESQUEMA TENTATIVO**

# **INTRODUCCION CAPITULO I :** 1. Normas legales tributarias de los comprobantes electrónicos. **1.1**Marco Legal **1.2**Comprobantes electrónicos. **1.2.1** Tipos de Comprobantes Electrónicos **1.2.2**Ventajas de la Facturación Electrónica. **1.2.3** Desventajas de la Facturación Electrónica. **1.2.4** Requisitos que deben cumplir los Sujetos Pasivos para la Emisión de Comprobantes Electrónicos. **1.2.5** Objetivos de los Comprobantes Electrónicos. **1.3** Contribuyentes Obligados a la Aplicación de Comprobantes Electrónicos. **1.4** Firma Electrónica. **1.4.1**Características de la Firma Electrónica. **1.4.2** Tipos de dispositivos de almacenamiento para Firmas Electrónicas. **1.4.3** Tipos de Certificados **CAPITULO II: 2** Guía Metodológica de Comprobantes Electrónicos para Contribuyentes

Especiales.

**2.1** Contribuyentes Especiales

**2.1.1** Obligaciones de los Contribuyentes Especiales.

**2.2** Listado de Empresas que utilizan en el Ecuador el Sistema de Comprobantes Electrónica

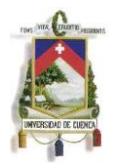

**2.3** Análisis de la guía metodológica de la aplicación de los comprobantes electrónicos para los contribuyentes especiales.

- **2.3.1** Pasos que debe realizar el contribuyente en la página principal del Servicio de Rentas Internas para emitir comprobantes electrónicos.
- **2.3.1.1** Consultas de Comprobantes Electrónicos.

#### **CAPITULO III:**

**3** Estudio de Costos y Beneficios que Generan la Implementación de los **Comprobantes** 

Electrónicos para los Contribuyentes Especiales.

**3.1** Análisis de Costos Vs Beneficios de los Comprobantes Electrónicos.

#### **CAPITULO IV**

**Conclusiones** Recomendaciones Recomendaciones ANEXOS BIBLIOGRAFÍA.

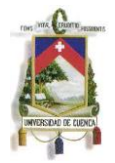

#### **8. CRONOGRAMA.**

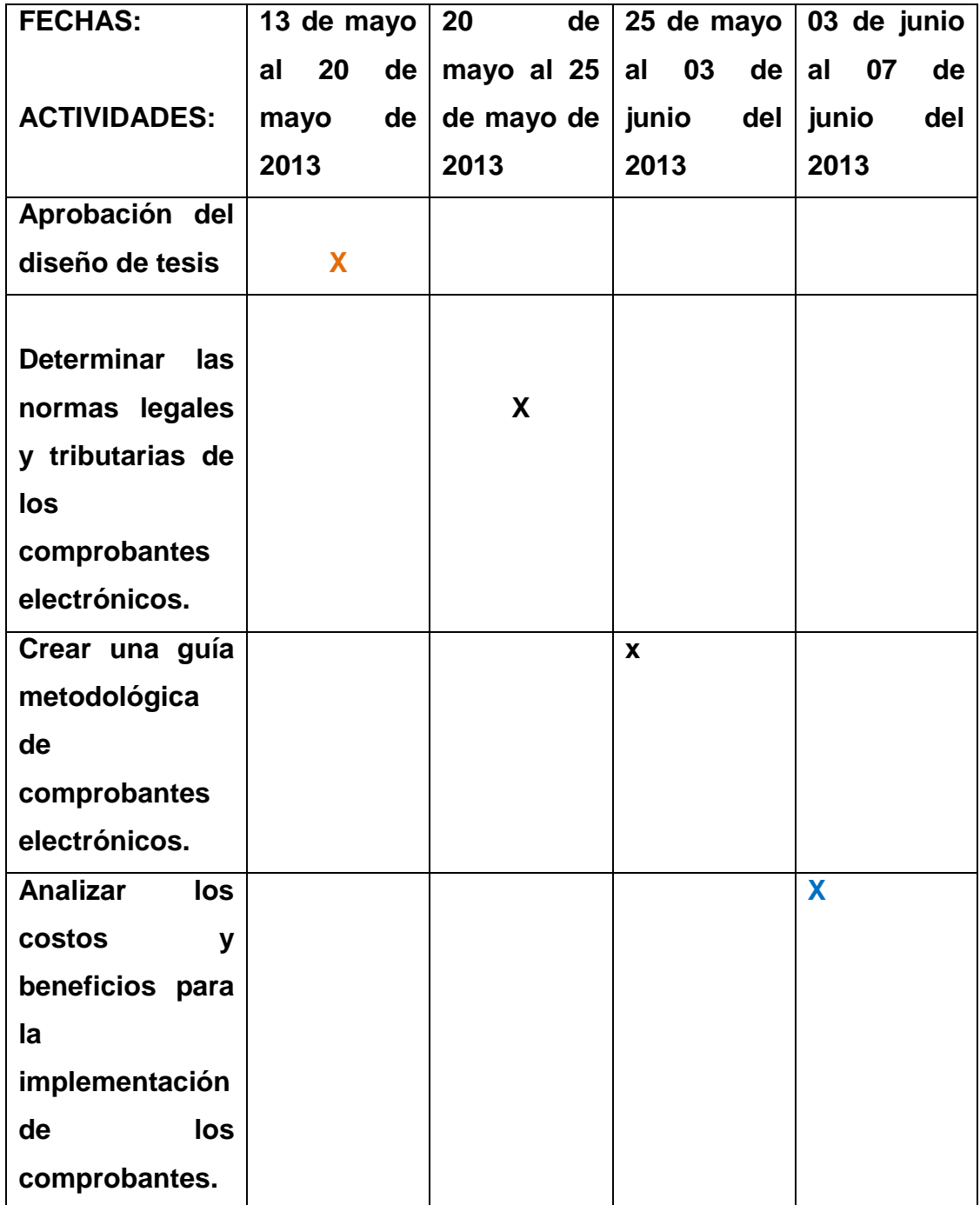